# **Technics**

## OTTAVA<sup>N</sup>S

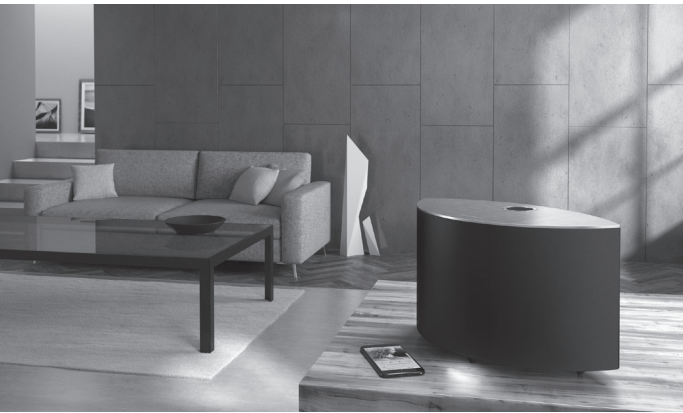

(Зображення: SC-C50)

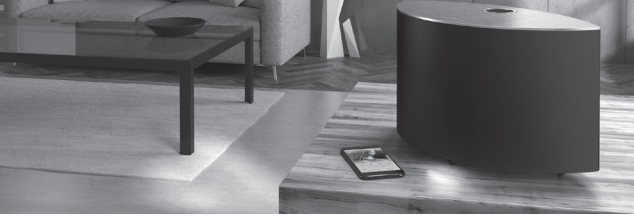

Інструкція з експлуатації

Бездротова Акустична Система

SC-C50 / SC-C30

Music is borderless and timeless, touching people's hearts across cultures and generations.

Each day the discovery of a truly emotive experience from an unencountered sound awaits.

Let us take you on your journey to rediscover music.

Rediscover Music<sup>"</sup> Technics

## Delivering the Ultimate Emotive Musical Experience to All

At Technics we understand that the listening experience is not purely about technology but the magical and emotional relationship between people and music.

We want people to experience music as it was originally intended and enable them to feel the emotional impact that enthuses and delights them.

Through delivering this experience we want to support the development and enjoyment of the world's many musical cultures. This is our philosophy.

With a combination of our love of music and the vast high-end audio experience of the Technics team, we stand committed to building a brand that provides the ultimate emotive musical experience by music lovers, for music lovers.

Director Michiko Ogawa

Chickles Ogawa

Дякуємо за придбання цього виробу.

Уважно прочитайте цю інструкцію перед початком експлуатації виробу та збережіть її на майбутнє.

- Пояснення щодо викладення відомостей у цій інструкції з експлуатації:
	- Посилання на сторінки вказані у вигляді "⇒ ○○".
	- Пристрій на ілюстраціях може відрізнятися від вашого пристрою.
- У цій інструкції подано ілюстрації пристрою в чорному корпусі.

# **Знайомство**

Неймовірно чистий і глибокий звук у звуковій сцені, що заповнює приміщення

Динаміки зайняли оптимальне положення в компактній конструкції в формі арки. На динаміки сигнал надходить із 2.1-канального повністю цифрового підсилювача, завдяки якому кімната наповнюється об'ємним звуком найвищої якості.

Оптимізація звуку для будь-яких умов прослуховування

Технологія Space Tune™ виконує оптимізацію звуку, де б не знаходилася система та її слухачі. Вбудований мікрофон дозволяє новій автоматичній функції оптимізувати середовище прослуховування з основного пристрою або додатку на смартфоні однією простою дією.

Широкий вибір потокових сервісів, простота управління

Завдяки легкій сумісності пристрій підтримує передачу даних по USB, аналоговий вхід (AUX), оптичний вхід, AirPlay, Bluetooth®, Chromecast built-in, Deezer, інтернет радіо та відтворення з мережі (доступ до музики, що зберігається в мережі), забезпечуючи зручне відтворення з найрізноманітніших джерел звуку через один єдиний пристрій.

# <span id="page-3-0"></span>**Зміст**

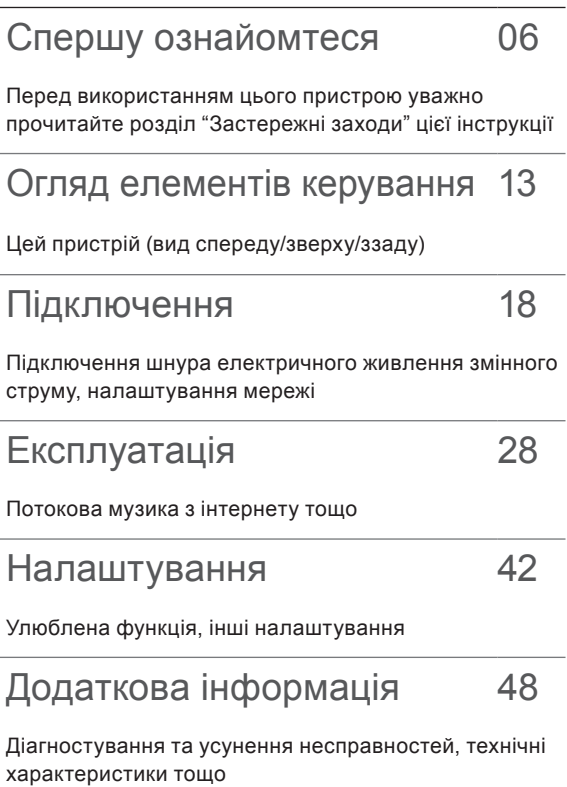

# **Додаткові аксесуари**

Шнур електричного живлення змінного струму Чорного кольору: K2CMZDR00001

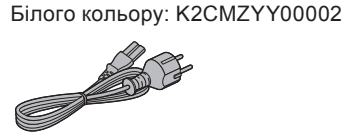

- Смартфон, зображений на титульній сторінці, не поставляється з цим пристроєм.
- В цій інструкції з експлуатації зазначені дійсні номери виробів станом на березень 2020 року.
- Номери виробів можуть бути змінені.
- Забороняється використовувати шнур електричного живлення з іншим обладнанням.

# <span id="page-5-0"></span>**Спершу ознайомтеся**

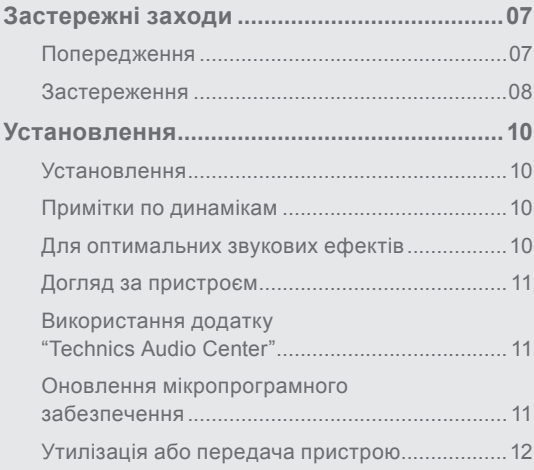

[Зміст](#page-3-0) ... 0[4](#page-3-0)

### [Спершу ознайомтеся](#page-5-0)

## <span id="page-6-0"></span>Застережні заходи

### <span id="page-6-1"></span>**Попередження**

### **Пристрій**

- Щоб зменшити ризик пожежі, ураження електричним струмом або пошкодження виробу:
	- Не піддавайте пристрій впливу дощу, вологості, а також уникайте потрапляння на нього крапель або бризок води.
	- Не ставте на пристрій посудини з рідиною, наприклад, вази.
	- Використовуйте рекомендовані додаткові аксесуари.
	- Не знімайте кришки.
	- Не ремонтуйте пристрій власноруч. Звертайтесь за сервісним обслуговуванням до кваліфікованого персоналу.
	- Уникайте потрапляння металевих предметів усередину пристрою.
	- Не ставте на пристрій важкі предмети.

### **Шнур електричного живлення змінного струму**

- Щоб зменшити ризик пожежі, ураження електричним струмом або пошкодження виробу:
	- Переконайтесь, що напруга живлення відповідає значенню напруги, вказаному на пристрої.
	- Вставляйте штепсельну вилку в розетку живлення до кінця.
	- Не тягніть, не згинайте шнур і не ставте на нього важкі предмети.
	- Не торкайтесь штепсельної вилки вологими руками.
	- Під час від'єднання вилки міцно тримайте її за корпус.
	- Не використовуйте пошкоджені штепсельні вилки або розетки живлення.
- Вилка живлення призначена для від'єднування. Установлюйте пристрій так, щоб забезпечити швидке від'єднання вилки живлення від розетки живлення.
- Для захисту від ураження електричним струмом переконайтесь, що стрижень заземлення вилки живлення надійно з'єднаний з нею.
	- Пристрої конструкції КЛАСУ І повинні бути підключені до розеток живлення із захисним заземленням.

### <span id="page-7-0"></span>**Застереження**

#### **Пристрій**

- Не ставте на пристрій джерела відкритого вогню, наприклад, запалені свічки.
- Під час роботи на пристрій можуть впливати радіоперешкоди, спричинені використанням мобільних телефонів. У разі виявлення такого впливу необхідно розташувати мобільний телефон далі від пристрою.
- Цей пристрій призначений для використання в умовах помірного та тропічного клімату.
- Не ставте на пристрій жодних предметів. Під час використання пристрій нагрівається.

### **Розміщення**

- Установіть пристрій на рівній поверхні.
- Щоб зменшити ризик пожежі, ураження електричним струмом або пошкодження виробу:
	- Не встановлюйте й не розміщуйте пристрій у книжковій шафі, вбудованій шафі або в іншому обмеженому просторі. Переконайтесь, що забезпечується достатня вентиляція пристрою.
	- Не закривайте вентиляційні отвори пристрою газетами, скатертиною, занавісками та схожими предметами.
	- Не піддавайте пристрій впливу прямих сонячних променів, високих температур, високої вологості та надмірної вібрації.
- Не кладіть біля пристрою намагнічені предмети. Поруч із цією системою магнітні картки, годинники тощо можуть зазнати пошкоджень.

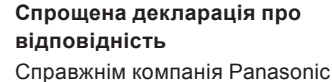

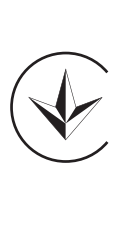

Corporation заявляє, що Бездротова Акустична Система SC-C30/SC-C50 відповідаєТехнічному регламенту радіообладнання. Повний текст декларації про

відповідність доступний на вебсайті <https://service.panasonic.ua> (розділ «Технічне регулювання»)

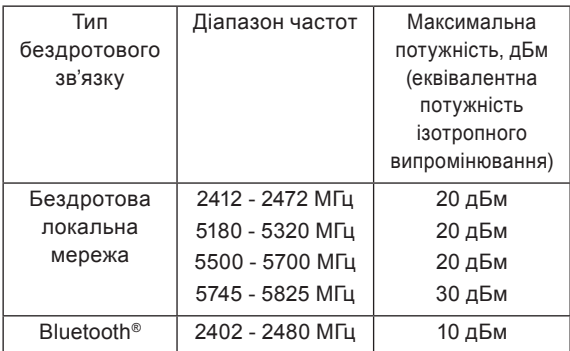

### **Інформація для покупця**

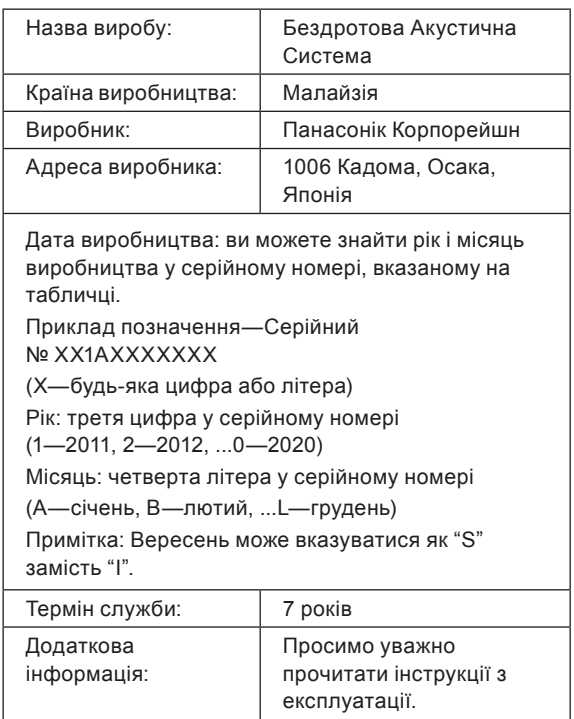

Уповноважений Представник:

ТОВ "ПАНАСОНІК УКРАЇНА ЛТД"

провулок Охтирський, будинок 7, місто Київ, 03022, Україна

J

### **< Увага >**

Виконуйте наступні застереження, якщо інше не вказано в супровідних документах.

1. Встановлюйте пристрій на жорсткій, рівній поверхні.

2. Зберігайте всередині захищеного від вологи приміщення.

3. Під час транспортування уникайте падіння пристрою, його надмірної вібрації або ударів об інші об'єкти.

4. Правила та умови утилізації мають відповідати національному та/або місцевому законодавству.

Умови реалізації не встановлені виробником та мають відповідати національним та/або місцевим законодавчим вимогам країни реалізації виробу.

### **Інформація щодо утилізації в країнах, які не входять в Європейський Союз**

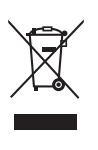

Даний символ дійсний тільки на території Європейського Союзу. При потребі утилізації даного виробу зверніться до місцевого керівництва або дилера щодо правильного методу її здійснення.

### <span id="page-9-0"></span>Установлення

### <span id="page-9-1"></span>Установлення

• Вимкніть усі пристрої, перш ніж підключати їх, та ознайомтесь із відповідними інструкціями з експлуатації. Переміщаючи пристрій, потрібно підіймати його, а не тягти.

# <span id="page-9-2"></span>Примітки по динамікам

- Ці динаміки не мають магнітного екранування. Не розташовуйте їх біля телевізорів, комп'ютерів та іншого обладнання, чутливе до магнітного поля.
- Прослуховування музики на великій гучності протягом тривалого часу може пошкодити систему та скоротити строк її служби.
- Для запобігання пошкодженням знижуйте гучність у таких випадках:
	- у разі програвання спотвореного звука
	- під час налаштування якості звука
	- під час увімкнення / вимкнення цього пристрою

# <span id="page-9-3"></span>Для оптимальних звукових ефектів

Якість і гучність басових звуків, характеристики локалізації звука, звукове оточення тощо будуть змінюватися залежно від місця розташування цього пристрою, положення слухача в просторі, умов у приміщенні та інших факторів. При встановленні пристрою врахуйте нижченаведене.

### **Визначення місця встановлення**

• Установлюйте пристрій на рівній безпечній поверхні.

### **Регулювання відстані між цим пристроєм та стіною**

• Якщо встановити цій пристрій близько до стіни чи кута, басовий звук буде звучати потужніше, однак якщо відстань між пристроєм і стіною чи кутом буде дуже незначна, характеристики локалізації звука та звукове оточення можуть погіршитись.

### <span id="page-10-3"></span>**Налаштування за допомогою функції Space Tune**

Ви можете налаштувати якість звука автоматично в залежності від місця розташування (біля стіни чи кута кімнати).

- (1) Натисніть і утримуйте [>/|| протягом 5 секунд.
	- Відображається повідомлення "Space Tune (Auto)".
- (2) Натисніть [>/II] знову, поки відображається "Space Tune (Auto)".
	- Під час виконання вимірювання вихідний тестовий тон буде достатньо гучним.
	- Щоб перервати налаштування, натисніть  $\Theta$ ).
	- Після закінчення налаштування з'явиться повідомлення "Success".
- © Натисніть [→ ] для виходу з налаштувань.

# <span id="page-10-0"></span>Догляд за пристроєм

Перш ніж обслуговувати пристрій, від'єднайте шнур електричного живлення змінного струму від розетки. Протріть пристрій м'якою тканиною.

- Для видалення складного забруднення використайте ретельно віджату тканину, а потім протріть пристрій м'якою тканиною.
- Не використовуйте розчинники, зокрема бензин, розчинники для фарб, спирт, побутові мийні засоби, хімічні очисники тощо. Це може спричинити деформацію корпуса або пошкодження покриття.

## <span id="page-10-1"></span>Використання додатку "Technics Audio Center"

Встановлення на планшеті або смартфоні спеціального додатку "Technics Audio Center" (безкоштовно) дозволяє користуватися потоковим передаванням музичних файлів із пристрою в вашій мережі на цей програвач, потоковим передаванням з музичних сервісів, використовувати цей пристрій разом з іншими динаміками, а також змінювати налаштування якості звуку тощо.

Додаткова інформація розміщена за адресою: [www.technics.com/support/](http://www.technics.com/support/)

# <span id="page-10-2"></span>Оновлення мікропрограмного забезпечення

Компанія Panasonic періодично може випускати оновлення мікропрограмного забезпечення, що покращують роботу пристрою або розширюють його функціональні можливості. Такі оновлення надаються безкоштовно.

• Інформація щодо оновлення мікропрограмного забезпечення розміщена в розділі "[Оновлення](#page-44-0)  [мікропрограмного забезпечення"](#page-44-0) (⇒ [45](#page-44-0)).

# <span id="page-11-0"></span>Утилізація або передача пристрою

Перед утилізацією або передачею пристрою обов'язково видаліть усю записану інформацію, скориставшись функцією відновлення початкових налаштувань. (["Скидання налаштувань до початкових"](#page-48-0)  $(\Rightarrow 49)$  $(\Rightarrow 49)$  $(\Rightarrow 49)$ 

• Перед утилізацією або передачею пристрою третім особам переконайтесь, що на ньому деактивовані ваші облікові записи сервісів потокового прослуховування музики, що захистить вас від імовірності їх протиправного використання.

<span id="page-12-0"></span>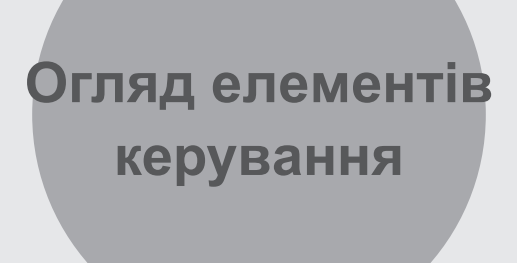

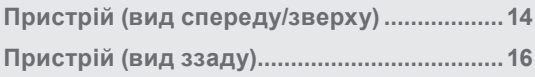

[Зміст](#page-3-0) ... 0[4](#page-3-0)

## [Огляд елементів керування](#page-12-0)

## <span id="page-13-0"></span>Пристрій (вид спереду/зверху)

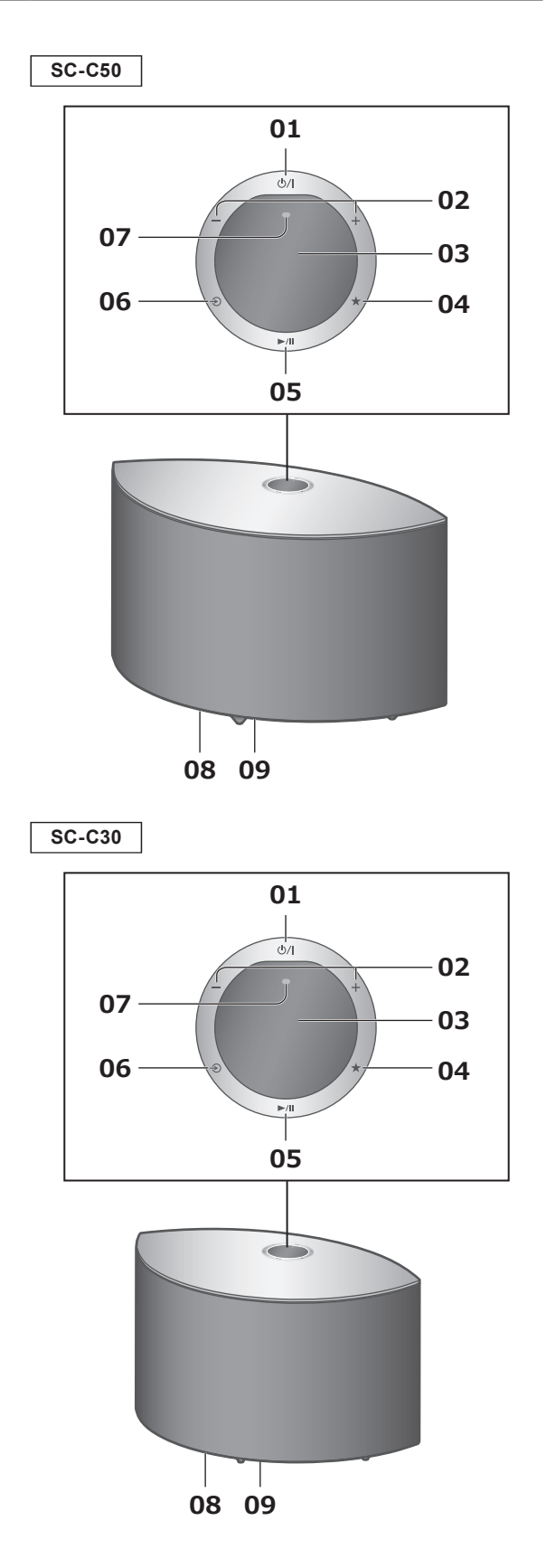

### **01 [ ] Кнопка перемикання режимів роботи (очікування/ввімкнення)**

Натисніть кнопку, щоби перевести пристрій з увімкненого стану в режим очікування або навпаки. Навіть у режимі очікування пристрій споживає невелику кількість електроенергії.

### **02 [ ] [ ] Регулювання гучності** • Від 0 (мін.) до 100 (макс.)

### **03 Екран**

Відображення інформації про джерело звуку тощо.

### **04 [ ] Улюблене**

Ви можете зберегти свої улюблені станцію або список відтворення (USB, Podcasts тощо) та викликати їх.

- Можна зберігати до 9 улюблених станцій або списків відтворення. Для збереження натисніть і утримуйте [★], доки під час налаштування станції або програвання музики не відобразиться повідомлення "Memorised". Після цього станції або списку відтворення буде автоматично надано вільний номер з 1 по 9.
- **05 [ ] Відтворення/пауза**
- **06 [ ] Перемикання джерела звуку**
- **07 Вбудований мікрофон (для вимірювання)**
- **08 Маркування виробу (низ цього пристрою)** • Зазначено номер моделі.

### **09 Світіння**

Вмикається при регулюванні гучності звуку з додатку "Technics Audio Center" тощо.

[Огляд елементів керування](#page-12-0)

## <span id="page-15-0"></span>Пристрій (вид ззаду)

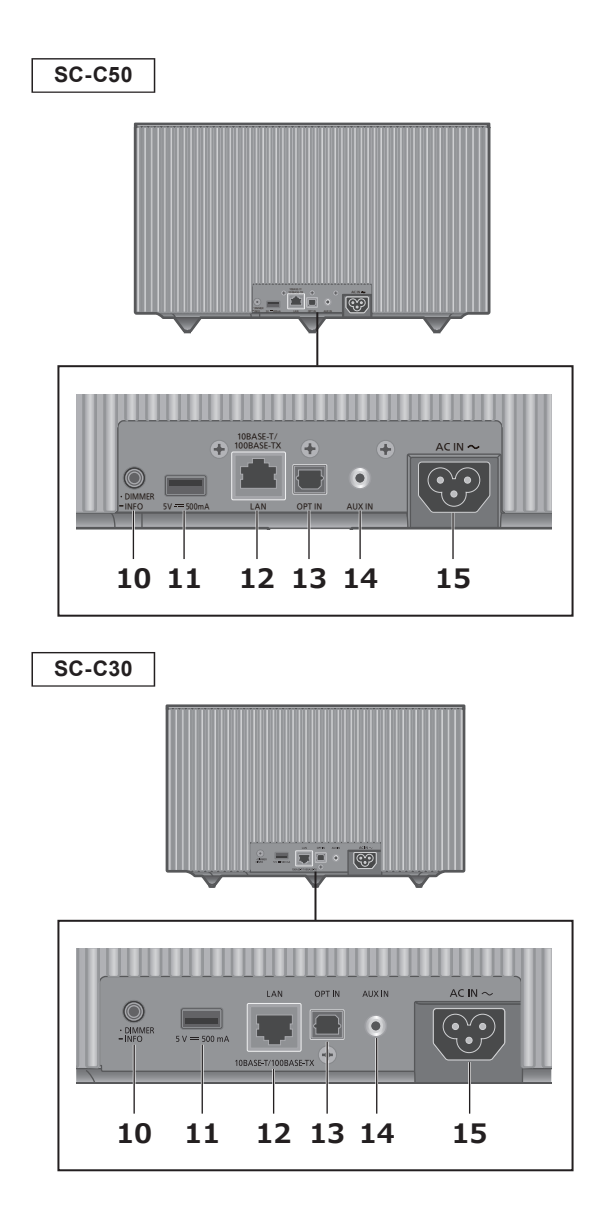

### **10 [•DIMMER / -INFO]**

Регулювання яскравості світіння  екрана та низу пристрою.

- Коли екран вимкнено, він буде вмикатися на декілька секунд тільки під час виконання якихось дій із пристроєм. Перед вимкненням екрана на ньому протягом декількох секунд відображається повідомлення "Display Off".
- Натискайте [•DIMMER / -INFO], доки не виберете бажаний рівень яскравості.
- Натисніть і утримуйте [•DIMMER / -INFO] для відображення стану мережі або налаштувань. Відображені дані перемикаються при кожному натисканні [•DIMMER / -INFO]. (Яскравість під час цього не змінюється.)

### **11 Роз'єм USB-A (5 В пост. <del>= =</del> 500 мА)** (⇒ [34](#page-33-0))

- Якщо USB-носій підключено, натискання [•DIMMER / -INFO] може бути ускладнене. За потреби витягніть USB-носій.
- **12 Роз'єм підключення до локальної мережі** (⇒ [21](#page-20-0))
- **13 Роз'єм оптичного цифрового входу** (⇒ [31](#page-30-0))
- **14 Роз'єм AUX IN** (⇒ [29\)](#page-28-0)
- **15** Роз'єм АС IN  $(\sim)$  ( $\Rightarrow$  [19](#page-18-0))

<span id="page-17-0"></span>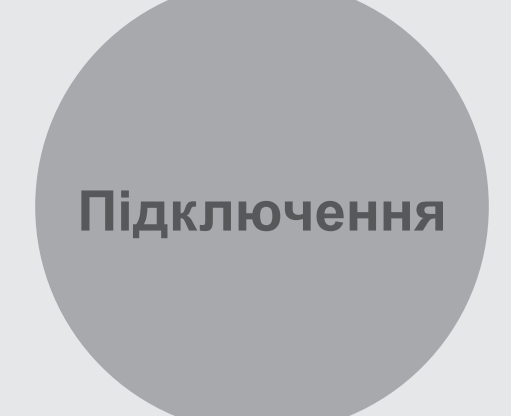

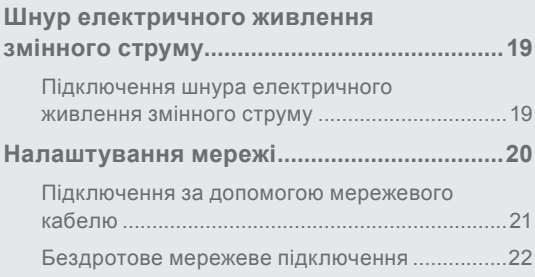

[Зміст](#page-3-0) ... 0[4](#page-3-0)

### [Підключення](#page-17-0)

# <span id="page-18-1"></span>Шнур електричного живлення змінного струму

На ілюстраціях наведено систему SC-C50, якщо не вказано інше.

<span id="page-18-0"></span>Підключення шнура електричного живлення змінного струму

**Під'єднуйте шнур тільки після того, як будуть виконані всі інші підключення.**

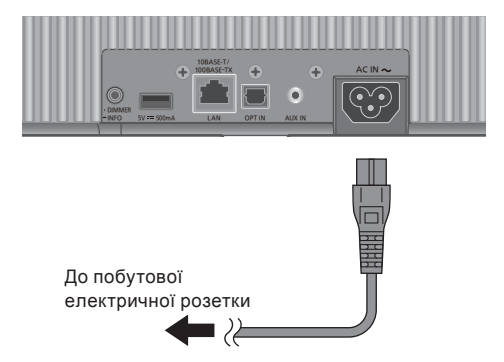

- Використовуйте тільки той шнур, що постачається в комплекті.
- Не під'єднуйте шнур електричного живлення змінного струму, доки не будуть виконані всі інші підключення.
- Вставте вилки кабелів, які повинні бути постійно під'єднані.
- Не згинайте кабелі під гострим кутом.
- Налаштування бездротової локальної мережі (Wi-Fi®) можна починати після ввімкнення цього пристрою. Якщо налаштування Wi-Fi було перервано, натисніть [→]. Для продовження налаштувань Wi-Fi запустіть додаток "Google Home" та дотримуйтесь інструкцій на екрані. (⇒ [20](#page-19-1), [23](#page-22-0))

### **Примітка**

• Цей пристрій навіть у режимі очікування (⇒ [62](#page-61-0)) споживає невелику кількість електроенергії. Витягніть електричну вилку з розетки живлення, якщо не збираєтесь використовувати пристрій протягом тривалого часу. Установлюйте пристрій таким чином, щоб забезпечити можливість безперешкодно від'єднати вилку живлення.

## <span id="page-19-0"></span>Налаштування мережі

За допомогою цього пристрою ви можете прослуховувати музику з потокових музичних сервісів або відтворювати музичні файли, що зберігаються на вашому смартфоні / планшеті.

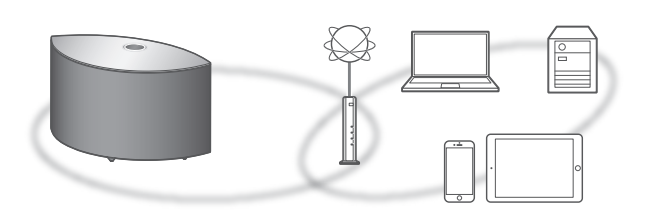

Цей пристрій може бути з'єднаний з мережею через роутер за допомогою мережевого кабелю або за допомогою вбудованого модуля Wi-Fi®. Для надійного з'єднання радимо виконувати

підключення за допомогою мережевого кабелю.

### <span id="page-19-1"></span>**■ Підготовка**

Якщо ви встановите додаток "Google Home" на смартфоні/планшеті, то зможете налаштовувати з'єднання за його допомогою.

- У разі використання додатків із підтримкою Chromecast для відтворення музики на цьому пристрої (⇒ [35](#page-34-0)) встановіть з'єднання за допомогою додатку "Google Home".
- Переконайтеся, що функція Wi-Fi активована на ваших смартфоні/планшеті.
- **1 Установіть додаток "Google Home" на вашому смартфоні/планшеті.**
	- Для завантаження додатку "Google Home" перейдіть за посиланням: <https://www.google.com/cast/setup/>

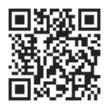

- **2 Перед налаштуванням підключіть смартфон/планшет до мережі, з якою з'єднаний цей пристрій.**
	- Переконайтеся, що мережа має з'єднання з інтернетом.

## <span id="page-20-0"></span>Підключення за допомогою мережевого кабелю

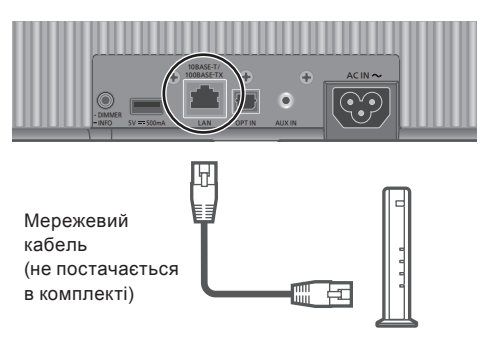

Широкосмуговий роутер тощо

- **1 Від'єднайте шнур електричного живлення змінного струму.**
- **2 З'єднайте пристрій із широкосмуговим роутером або подібним пристроєм за допомогою мережевого кабелю.**
- **3 Під'єднайте до пристрою шнур електричного живлення змінного струму.** (⇒ [19](#page-18-0))
- **4 Натисніть [ ], щоб увімкнути пристрій.**
- **5 Запустіть додаток "Google Home" і дотримуйтесь інструкцій на екрані для налаштування з'єднання.**

(Для використання додатків із підтримкою Chromecast з цим пристроєм дивиться стор.  $(\Rightarrow 35)$  $(\Rightarrow 35)$  $(\Rightarrow 35)$ )

- Під'єднання або від'єднання мережевого кабелю слід виконувати тільки тоді, коли шнур електричного живлення змінного струму від'єднаний від електромережі.
- При підключені до зовнішніх пристроїв використовуйте суцільні мережеві кабелі категорії 7 або вище (STP).
- У разі підключення до мережевого роз'єму кабелю, не призначеного для мережевих з'єднань, цей роз'єм може бути пошкоджено.
- Повна активація пристрою після його ввімкнення може зайняти деякий час.
- Відображення повідомлення "Firmware update is available" після закінчення налаштування з'єднання з мережею свідчить про наявність оновлення мікропрограмного забезпечення цього пристрою. Для початку оновлення натисніть і утримуйте [ $\blacktriangleright$ /II] протягом 5 секунд або довше. (Натисніть [ $\clubsuit$ ], щоб відмінити оновлення, і повідомлення зникне.)
	- Процес оновлення відображається у вигляді повідомлення "Updating  $\Box$  %". (" $\Box$ " означає число.)
	- Після успішного виконання оновлення відобразиться повідомлення "Success". Вимкніть пристрій та ввімкніть його знову.
- Якщо функцію Wi-Fi увімкнено ("On"), але підключений мережевий кабель, активується функція кабельного мережевого з'єднання (Символ " = " зникне.)

## <span id="page-21-0"></span>Бездротове мережеве підключення

### **■ Підготовка**

- Від'єднайте шнур електричного живлення змінного струму.
- Від'єднайте мережевий кабель.
- Розташуйте цей пристрій якомога ближче до бездротового роутера.
- Під'єднайте до пристрою шнур електричного живлення змінного струму. (⇒ [19](#page-18-0))

- Повна активація пристрою після його ввімкнення може зайняти деякий час.
- Відображення повідомлення "Firmware update is available" після закінчення налаштування з'єднання з мережею свідчить про наявність оновлення мікропрограмного забезпечення цього пристрою. Для початку оновлення натисніть і утримуйте [>/II] протягом 5 секунд або довше. (Натисніть [->)], щоб відмінити оновлення, і повідомлення зникне.)
	- Процес оновлення відображається у вигляді повідомлення "Updating  $\Box$  %". (" $\Box$ " означає число.)
	- Після успішного виконання оновлення відобразиться повідомлення "Success". Вимкніть пристрій та ввімкніть його знову.
- Допоки з'єднання з мережею не встановиться, буде блимати символ "  $\equiv$  ". Після встановлення з'єднання з мережею символ "  $\equiv$  " зникне. Поки символ "  $\equiv$  " блимає, можна виконати налаштування мережі за допомогою додатку "Google Home". Запустіть додаток "Google Home" і дотримуйтесь інструкцій на екрані. (⇒ [26](#page-25-0))
- Через установлений проміжок часу процес налаштування буде скасовано. У такому разі спробуйте знову виконати налаштування.
- Якщо бажаєте припинити налаштування, натисніть [ $\Rightarrow$ ] або переведіть пристрій у режим очікування.

<span id="page-22-0"></span>Мережеві налаштування під час першого використання додатку "Google Home"

**1 Натисніть [ ], щоб увімкнути пристрій.**

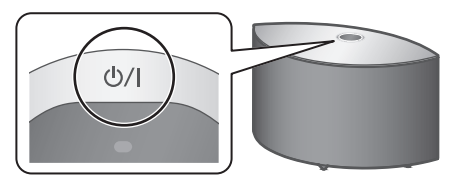

• "Wi-Fi Setup" почне блимати.

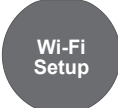

**2 Запустіть додаток "Google Home" і дотримуйтесь інструкцій на екрані для налаштування з'єднання.**

- Якщо ім'я не вказано, цей пристрій відображається як "Technics-SC-C50-\*\*\*\*" ("Technics-SC-C30-\*\*\*\*"). ("\*\*\*\*" — набір символів, унікальний для кожного комплекту обладнання.)
- Ви можете перевірити відомості про мережу (SSID, MAC-адресу та IP-адресу) за допомогою додатку "Google Home" або додатку "Technics Audio Center".
- Деякі функції додатку "Google Home" не застосовуються для цього пристрою.
- Натисніть [->)], щоб відмінити налаштування Wi-Fi.
- Якщо налаштування Wi-Fi не було завершено і пристрій був вимкнений та ввімкнений знов, повідомлення "Wi-Fi Setup" буде відображено знов. Налаштуйте Wi-Fi або вимкніть функцію Wi-Fi ("Off"), щоб це повідомлення не відображалось надалі.
- Щоб увімкнути "On" та вимкнути "Off" функцію Wi-Fi, відмініть налаштування Wi-Fi, потім натисніть і утримуйте кнопку гучності [- ] зверху пристрою та кнопку [•DIMMER / -INFO] на задній панелі протягом приблизно 5 секунд.
- Інші методи підключення (⇒ [24\)](#page-23-0)

<span id="page-23-0"></span>Налаштування мережі з меню налаштувань (коли не використовуються додатки, що вмикаються функцією Chromecast)

**Використання кнопки WPS** "WPS"

Якщо ваш бездротовий роутер підтримує функцію WPS, можна встановити з'єднання, натиснувши кнопку WPS.

- Бездротовий роутер із підтримкою функції WPS має відповідне маркування.
- Виконати налаштування можна протягом 2 хвилин, поки відображається "WPS".
- **1 Натисніть і утримуйте кнопку [ ] (перемикач джерела входу) зверху пристрою та кнопку [•DIMMER / -INFO] на задній його панелі.**
	- Будуть відображатися по черзі методи підключення (WPS/WPS PIN/Wi-Fi Setup).
	- Відображення змінюється кожні 5 секунд. • Якщо після ввімкнення цього пристрою за допомогою кнопки  $\left(\frac{1}{2}\right)$   $\left| \right|$  блимає повідомлення "Wi-Fi Setup", натисніть [→], щоб сховати екран "Wi-Fi Setup", і повторіть спробу виконати налаштування.

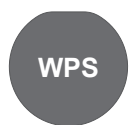

- Якщо ваш бездротовий широкосмуговий маршрутизатор підтримує кнопку WPS (Wi-Fi Protected Setup™)
- **2 Відпустіть [ ] та [•DIMMER / -INFO] коли на екрані відображається повідомлення "WPS".**
- **3 Натисніть кнопку WPS на бездротовому маршрутизаторі.**

Приклад:

- Якщо з'єднання було успішно встановлено, на екрані з'явиться повідомлення "Success".
	- Якщо з'єднання не було встановлено, може з'явитися повідомлення "Fail". Скористайтесь зазначеними інструкціями знову через меню налаштувань. Якщо повідомлення "Fail" не зникає, спробуйте інший метод.
- **4 Натисніть [ ] для виходу з налаштувань.**

```
Використання PIN-коду WPS
"WPS PIN"
```
Якщо ваш бездротовий роутер підтримує функцію WPS, можна встановити з'єднання за допомогою PINкоду WPS.

- Інформацію щодо процедури введення PIN-коду дивіться в інструкції з експлуатації бездротового роутера.
- Виконати налаштування можна протягом 2 хвилин, поки відображається повідомлення "WPS PIN" і PINкод.
- **1 Натисніть і утримуйте кнопку [ ] (перемикач джерела входу) зверху пристрою та кнопку [•DIMMER / -INFO] на задній його панелі.**
	- Будуть відображатися по черзі методи підключення (WPS/WPS PIN/Wi-Fi Setup).
	- Відображення змінюється кожні 5 секунд.
	- Якщо після ввімкнення цього пристрою за допомогою кнопки [b/] блимає повідомлення "Wi-Fi Setup", натисніть [→], щоб сховати екран "Wi-Fi Setup", і повторіть спробу виконати налаштування.

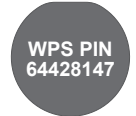

- Якщо ваш бездротовий широкосмуговий маршрутизатор підтримує метод PIN-коду WPS
- **2 Відпустіть [ ] та [•DIMMER / -INFO] коли на екрані відображається повідомлення "WPS PIN".**
- **3 Введіть PIN-код (64428147) у налаштуваннях бездротового маршрутизатора, використовуючи ПК тощо.**
	- Якщо з'єднання було успішно встановлено, на екрані з'явиться повідомлення "Success".
		- Якщо з'єднання не було встановлено, може з'явитися повідомлення "Fail". Скористайтесь зазначеними інструкціями знову через меню налаштувань. Якщо повідомлення "Fail" не зникає, спробуйте інший метод.

### **4 Натисніть [ ] для виходу з налаштувань.**

- У разі використання додатків із підтримкою Chromecast для відтворення музики на цьому пристрої (⇒ [35](#page-34-0)) встановіть з'єднання за допомогою додатку "Google Home".
- Залежно від моделі роутера, з'єднання з іншими пристроями, підключеними до роутера, може бути тимчасово розірване.
- Для отримання додаткової інформації дивіться інструкцію з експлуатації бездротового роутера.

<span id="page-25-1"></span>Налаштування мережі з меню налаштувань (коли використовуються додатки, що вмикаються функцією Chromecast)

<span id="page-25-0"></span>**Використання додатку "Google Home"** "Wi-Fi Setup"

У разі використання додатків із підтримкою Chromecast для відтворення музики на цьому пристрої встановіть мережеве з'єднання за допомогою додатку "Google Home". Якщо налаштування мережі виконувалось у інший спосіб, спробуйте виконати налаштування знову за допомогою наведеної нижче процедури.

- **1 Натисніть і утримуйте кнопку [ ] (перемикач джерела входу) зверху пристрою та кнопку [•DIMMER / -INFO] на задній його панелі.**
	- Будуть відображатися по черзі методи підключення (WPS/WPS PIN/Wi-Fi Setup).
	- Відображення змінюється кожні 5 секунд.
	- Якщо після ввімкнення цього пристрою за допомогою кнопки [  $\bigcup$  / ]] блимає повідомлення 'Wi-Fi Setup", натисніть [→ ], щоб сховати екран "Wi-Fi Setup", і повторіть спробу виконати налаштування.

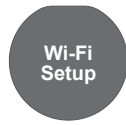

- При використанні додатку "Google Home" для налаштування підключення
- **2 Відпустіть [ ] та [•DIMMER / -INFO] коли на екрані відображається повідомлення "Wi-Fi Setup".**
- **3 Запустіть додаток і дотримуйтесь інструкцій на екрані.**
	- Якщо з'єднання було успішно встановлено, на екрані з'явиться повідомлення "Success".
		- Якщо з'єднання не було встановлено, може з'явитися повідомлення "Fail". Скористайтесь зазначеними інструкціями знову через меню налаштувань. Якщо повідомлення "Fail" не зникає, спробуйте інший метод.

### **4 Натисніть [ ] для виходу з налаштувань.**

- Якщо ім'я не вказано, цей пристрій відображається як "Technics-SC-C50-\*\*\*\*" ("Technics-SC-C30-\*\*\*\*"). ("\*\*\*\*" — набір символів, унікальний для кожного комплекту обладнання.)
- Ви можете перевірити відомості про мережу (SSID, MAC-адресу та IP-адресу) за допомогою додатку "Google Home" або додатку "Technics Audio Center".
- Деякі функції додатку "Google Home" не застосовуються для цього пристрою.

## Увімкнення і вимкнення функції бездротової мережі LAN

- **1 Натисніть і утримуйте кнопку регулювання гучності [ ] зверху пристрою та кнопку [•DIMMER / -INFO] на задній його панелі протягом приблизно 5 секунд.**
	- Функція Wi-Fi вмикається "On" та вимикається "Off".

### **Примітка**

• У початкових налаштуваннях обрано режим "On".

# <span id="page-27-0"></span>**Експлуатація**

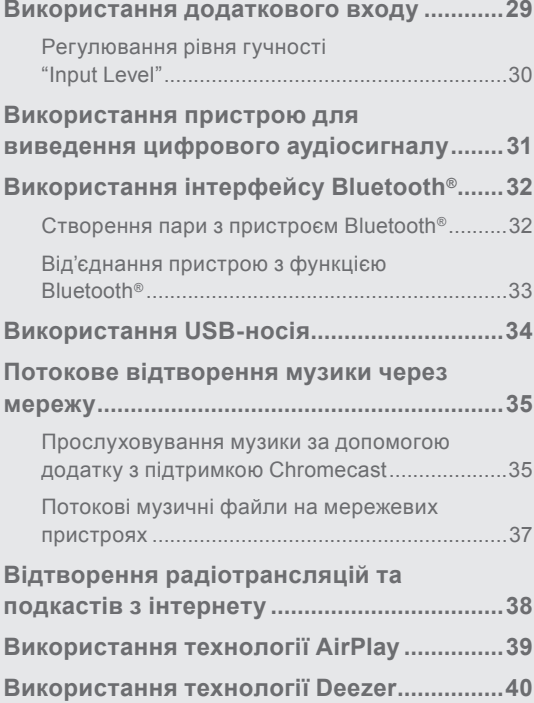

[Зміст](#page-3-0) ... 0[4](#page-3-0)

### [Експлуатація](#page-27-0)

## <span id="page-28-0"></span>Використання додаткового

входу

Ви можете під'єднати портативний аудіопрогравач або подібний пристрій за допомогою аналогового аудіокабелю (φ3,5 мм) (не постачається в комплекті) та відтворювати музику.

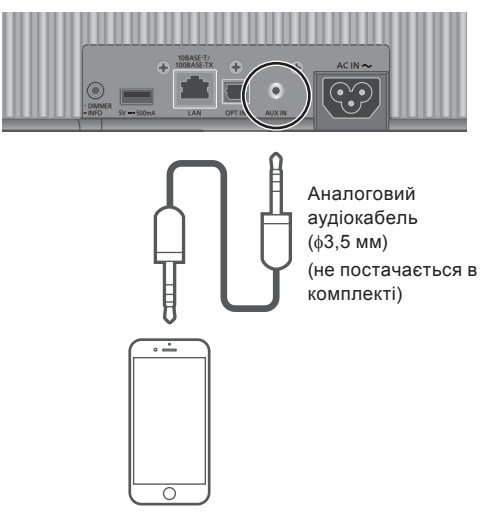

Портативний аудіопрогравач тощо

- **1 Від'єднайте шнур електричного живлення змінного струму.**
- **2 Під'єднайте цей пристрій до портативного аудіопрогравача або подібного пристрою.**
- **3 Під'єднайте до пристрою шнур електричного живлення змінного струму.**   $(\Rightarrow 19)$  $(\Rightarrow 19)$  $(\Rightarrow 19)$
- **4 Натисніть [ ], щоб увімкнути пристрій.**
- **5 Натискайте [ ], доки не виберете "AUX".**
- **6 Почніть відтворення на підключеному пристрої.**

- Під час перегляду відео контенту з цією функцією вихідні відео- та аудіосигнали можуть бути несинхронізовані.
- Натискання кнопки [>/II] вимикає звук при відтворенні. (Щоб відмінити вимкнення звуку, відрегулюйте рівень гучності звуку, натисніть кнопку ще раз або переведіть пристрій у режим очікування.)

## <span id="page-29-0"></span>Регулювання рівня гучності "Input Level"

Якщо при використанні роз'ємів аналогового входу відбувається спотворення звуку, якість звуку можливо покращити встановленням параметра на "Low".

- **1 Натисніть [ ], щоб вибрати "AUX".**
- **2 Натисніть і утримуйте [ ] протягом 5 секунд.**
- **3 Відпустіть [ ], коли на екрані з'являться написи "Input Level" та "Low".**
	- Натисніть і утримуйте [ $\bigcirc$ ] знову, щоб встановити параметр на "High".

- У початкових налаштуваннях обрано режим "High".
- Цю функцію можна також налаштувати зі спеціального додатку "Technics Audio Center" (надається безкоштовно).

# <span id="page-30-0"></span>Використання пристрою для виведення цифрового аудіосигналу

Ви можете під'єднати програвач компактдисків або подібний пристрій за допомогою оптичного аудіокабелю (не постачається в комплекті) та відтворювати музику.

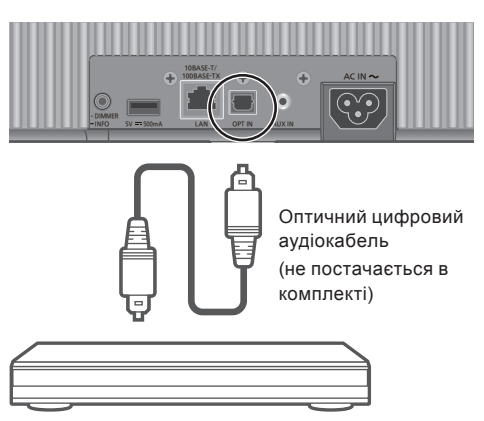

Програвач компакт-дисків або подібний пристрій

- **1 Від'єднайте шнур електричного живлення змінного струму.**
- **2 Під'єднайте цей пристрій до програвача компакт-дисків або подібного пристрою.**
- **3 Під'єднайте до пристрою шнур електричного живлення змінного струму.** (⇒ [19](#page-18-0))
- **4 Натисніть [ ], щоб увімкнути пристрій.**
- **5 Натискайте [ ], доки не виберете "OPT".**
- **6 Почніть відтворення на підключеному пристрої.**

- Під час перегляду відео контенту з цією функцією вихідні відео- та аудіосигнали можуть бути несинхронізовані.
- Натискання кнопки [>/II] вимикає звук при відтворенні. (Щоб відмінити вимкнення звуку, відрегулюйте рівень гучності звуку, натисніть кнопку ще раз або переведіть пристрій у режим очікування.)
- У разі підключення до вхідного роз'єму цифрового аудіосигналу цей пристрій може впізнавати лише такі лінійні РСМ-сигнали. Для отримання додаткової інформації дивіться інструкцію з експлуатації підключеного пристрою.
	- Частота дискретизації: 32/44,1/48/88,2/96 кГц
	- Розрядність квантування: 16/24 біт

### [Експлуатація](#page-27-0)

## <span id="page-31-0"></span>Використання інтерфейсу Bluetooth®

Через бездротове з'єднання Bluetooth® можна під'єднати аудіопристрої та прослуховувати звук із них.

• Для отримання додаткової інформації дивіться інструкцію з експлуатації пристрою Bluetooth®.

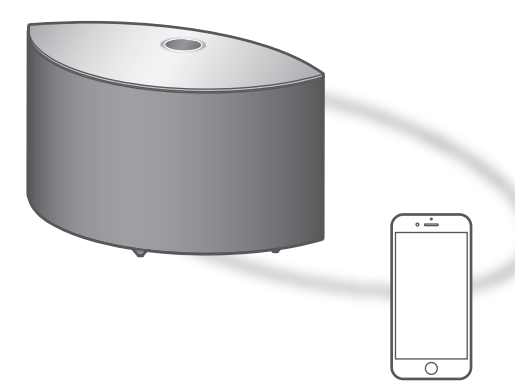

Пристрій Bluetooth®

## <span id="page-31-1"></span>Створення пари з пристроєм Bluetooth®

### **■ Підготовка**

• Увімкніть цю систему, а також увімкніть пристрій Bluetooth® і розташуйте його поблизу системи.

- Увімкніть функцію Bluetooth® пристрою.
- **■ Реєстрація пристрою з функцією Bluetooth®**

### **1 Натискайте [ ], доки не виберете " ".**

• Блимає " $\mathbb S$ " з інтервалом 1 секунда при першій реєстрації. Переходьте до пункту 3.

### **2 Натисніть і утримуйте [ ] для переходу в режим створення пари.**

• " блимає з інтервалом 1 секунда.

- **3 Відкрийте екран підключення Bluetooth® на пристрої Bluetooth® і оберіть "Technics-SC-C50-**\*\*\*\***" ("Technics-SC-C30-**\*\*\*\***")**\***1, 2.**
	- Відображається ім'я пристрою, яке було встановлено в додатку "Google Home".
- **4 Відтворюйте музику з пристрою Bluetooth®.**

**■ З'єднання з відключеним пристроєм із функцією Bluetooth®**

### **1 Натискайте [ ], доки не виберете " ".**

- " " блимає кожну секунду, і система намагається підключитися до пристрою Bluetooth®, до якого було останнє під'єднання. Після підключення перейдіть до п. 3.
- Якщо до цього пристрою вже було підключено інший пристрій з функцією Bluetooth®, від'єднайте цей пристрій Bluetooth®.
- **2 Відкрийте екран підключення Bluetooth® на пристрої Bluetooth® і оберіть "Technics-SC-C50-**\*\*\*\***" ("Technics-SC-C30-**\*\*\*\***")**\***1, 2.**
	- Відображається ім'я пристрою, яке було встановлено в додатку "Google Home".
- **3 Відтворюйте музику з пристрою Bluetooth®.**

### **Примітка**

- У разі запрошення пароля введіть "0000".
- Можна зареєструвати до 8 пристроїв. Якщо підключитися до дев'ятого пристрою, то пристрій, яким не користувалися найдовше, буде замінено на новий.
- Для отримання додаткової інформації дивіться інструкцію з експлуатації пристрою Bluetooth®.
- \*1: "\*\*\*\*" число, унікальне для кожного комплекту обладнання.
- \*2: Ім'я пристрою можна змінити за допомогою спеціального додатку "Technics Audio Center" (надається безкоштовно).

# <span id="page-32-0"></span>Від'єднання пристрою з функцією Bluetooth®

Від'єднайте пристрій від пристрою Bluetooth® або від'єднайте цей пристрій шляхом вибору іншого джерела входу.

### **Примітка**

• Ця система може бути підключена одночасно тільки до одного пристрою.

## <span id="page-33-0"></span>Використання USB-носія

Ви можете прослуховувати музику, що записана на підключений USB-носій, за допомогою спеціального додатку "Technics Audio Center" (надається безкоштовно), встановленого на вашому планшеті/ смартфоні. Додаткова інформація розміщена за адресою:

[www.technics.com/support/](http://www.technics.com/support/)

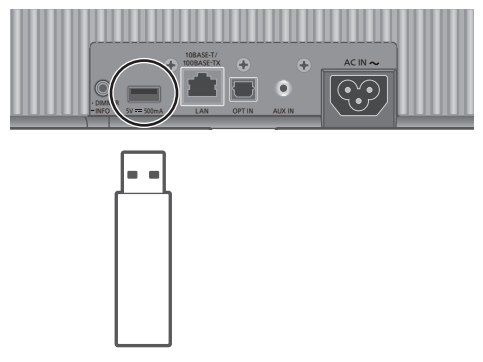

USB-носій

- **1 Підключіть USB-носій до цього пристрою.**
- **2 Натискайте [ ], доки не виберете "USB".**
- **3 Запустіть спеціальний додаток "Technics Audio Center"на вашому пристрої (смартфоні, планшеті тощо) та відтворюйте музику.**
	- Відтворення також можна запустити, увімкнувши кнопку [>/II] на цьому пристрої.

- Під час тривалого використання пристрій та USBносій нагріваються. Це не вважається несправністю.
- За допомогою спеціального додатку "Technics Audio Center" (надається безкоштовно) можна налаштувати повторне відтворення, довільне відтворення тощо.

# <span id="page-34-1"></span>Потокове відтворення музики через мережу

<span id="page-34-0"></span>Прослуховування музики за допомогою додатку з підтримкою Chromecast

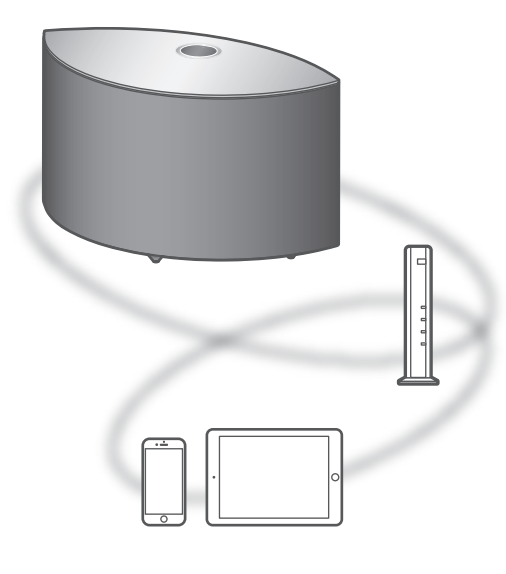

Цей пристрій сумісний із додатками з підтримкою Chromecast. Додаткові відомості про додатки з підтримкою Chromecast дивіться за посиланням: [g.co/cast/apps](http://g.co/cast/apps)

### **■ Підготовка**

- Виконайте налаштування мережі. (⇒ [20\)](#page-19-0)
	- Переконайтеся, що мережа має з'єднання з інтернетом.
- Установіть додаток із підтримкою Chromecast на свій пристрій (смартфон, планшет тощо).
- Установіть з'єднання з вашою поточною домашньою мережею.
- **1 Запустіть на вашому пристрої (смартфоні, планшеті тощо) додаток із підтримкою Chromecast і зазначте цей пристрій як під'єднуваний пристрій.**
	- Джерело звуку автоматично зміниться на "Chromecast built-in".
- **2 Відтворюйте музику.**
	- Відображається повідомлення "Casting".

Деякі потокові музичні сервіси доступні не у всіх країнах/регіонах. Користування ними може здійснюватися за умови реєстрації/передплати, або за користування сервісом може стягуватися оплата. У функціонуванні музичних сервісів можуть відбуватися зміни, або будь-який сервіс може припинити своє існування. Додаткова інформація розміщена на офіційному сайті кожного потокового музичного сервісу.

### **Важлива інформація:**

Перед утилізацією або передачею пристрою третім особам переконайтесь, що на ньому деактивовані ваші облікові записи сервісів потокового прослуховування музики, що захистить вас від імовірності їх протиправного використання.

## <span id="page-36-0"></span>Потокові музичні файли на мережевих пристроях

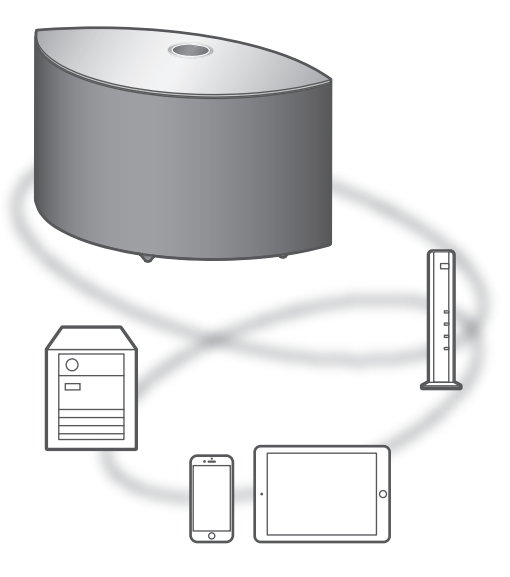

Ви маєте змогу користуватися потоковим відтворенням музичних файлів, які зберігаються на пристроях, підключених до вашої мережі, за допомогою безкоштовного додатку "Technics Audio Center".

### **■ Підготовка**

- Виконайте налаштування мережі. (⇒ [20\)](#page-19-0)
- Підключіть до мережі, з якою з'єднана ця система, такі пристрої:
	- Пристрій із установленим додатком "Technics Audio Center"
	- Пристрій, який є джерелом звуку

**1 Установіть безкоштовний додаток "Technics Audio Center" на свій смартфон, планшет тощо.**

• Завантажте та встановіть додаток, розташований за наведеною нижче адресою: [www.technics.com/support/](http://www.technics.com/support/)

**2 Запустіть додаток "Technics Audio Center".** • Завжди користуйтеся останньою версією додатку.

- **3 Оберіть цю систему як вихідній динамік.**
- **4 Оберіть джерело відтворення музики.**

### **5 Оберіть музичний файл.**

- Відображення джерела звуку залежить від вмісту.
	- При відтворенні файлів, що зберігаються на мультимедійному сервері, відображається повідомлення "DMR" (цифровий медіаобробник).

### [Експлуатація](#page-27-0)

# <span id="page-37-0"></span>Відтворення радіотрансляцій та подкастів з інтернету

За допомогою безкоштовного додатку "Technics Audio Center" можна програвати інтернетрадіо, налаштувавши цю систему як динамік для інтернет-радіо. Додаткова інформація розміщена за адресою: [www.technics.com/support/](http://www.technics.com/support/)

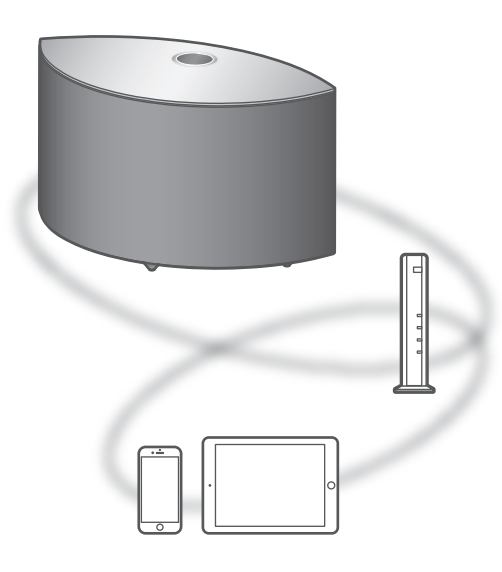

### **■ Підготовка**

- Виконайте налаштування мережі. (⇒ [20\)](#page-19-0) Переконайтеся, що мережа має з'єднання з інтернетом.
- Установіть з'єднання з вашою поточною домашньою мережею.
- **1 Запустіть додаток із підтримкою "Technics Audio Center" на своєму пристрої (смартфоні, планшеті тощо).**
- **2 Оберіть "Radio" / "Podcasts" з "Technics Audio Center".**
- **3 Відтворюйте музику.**
	- При відтворенні радіотрансляції з інтернету на екрані відображається " Е ".
	- При відтворенні подкастів Podcasts на екрані відображається повідомлення "Podcasts".
	- Для отримання додаткової інформації дивіться інструкцію "Technics Audio Center". Додаткова інформація розміщена за адресою: [www.technics.com/support/](http://www.technics.com/support/)
	- При відтворенні радіотрансляції з інтернету натискання кнопки [>/||] вимикає звук. (Щоб відмінити вимкнення звуку, відрегулюйте рівень гучності звуку, натисніть кнопку ще раз або переведіть пристрій у режим очікування.)

## <span id="page-38-0"></span>Використання технології AirPlay

Ви можете відтворювати музику, збережену на iOS-пристрої або подібний пристрій, за допомогою технології AirPlay.

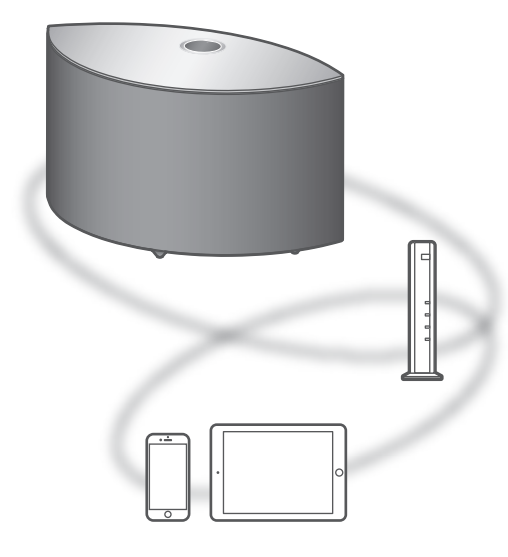

### **■ Підготовка**

- Виконайте налаштування мережі. (⇒ [20\)](#page-19-0)
- Підключіть до мережі, з якою з'єднаний цей пристрій, пристрій iOS або ПК.
- **1** (пристрій iOS)

**Запустіть додаток "Music" (або iPod)** (ПК)

**Запустіть "iTunes".**

- **2 Оберіть "Technics-SC-C50-**\*\*\*\***" ("Technics-SC-C30-**\*\*\*\***")**\***1, 2 на піктограмі AirPlay** (наприклад, **)**.
	- Відображається ім'я пристрою, яке було встановлено в додатку "Google Home".
- **3 Запустіть відтворення.**
- Перш ніж запустити відтворення, перевірте налаштування рівня гучності.
- При першому використанні технології AirPlay гучність звуку може бути встановлена на максимальний рівень.
- Відтворення починається з незначною затримкою.
- \*1: "\*\*\*\*" число, унікальне для кожного комплекту обладнання.
- \*2: Ім'я пристрою можна змінити за допомогою спеціального додатку "Technics Audio Center" (надається безкоштовно).

## <span id="page-39-0"></span>Використання технології Deezer

Ви можете відтворювати музику на цьому пристрої з сервісу потокової музики Deezer за допомогою додатку "Technics Audio Center" (безкоштовному), встановленому на смартфоні, планшеті тощо. Додаткову інформацію щодо Deezer розміщено за такою адресою: [www.deezer.com](http://www.deezer.com)

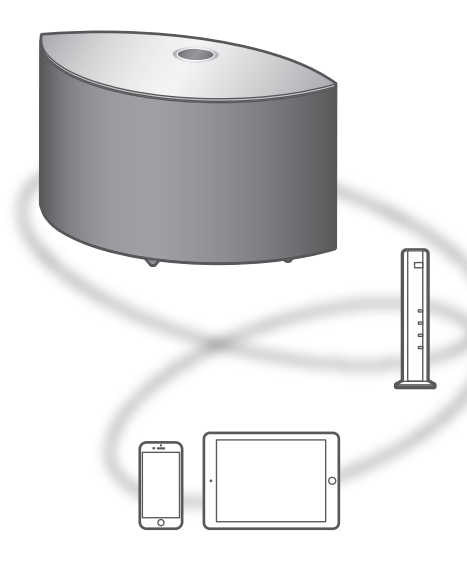

### **■ Підготовка**

- Встановіть останню версію додатку "Technics Audio Center" на своєму пристрої (смартфоні, планшеті тощо). Додаткова інформація розміщена за адресою: [www.technics.com/support/](http://www.technics.com/support/)
- Підключіть цей пристрій та свій пристрій, на якому встановлено додаток "Technics Audio Center", до мережі, під'єднаної до інтернету. За додатковою інформацією зверніться до відповідних інструкцій з експлуатації.
- **1 Запустіть додаток із підтримкою "Technics Audio Center" на своєму пристрої (смартфоні, планшеті тощо).**
- **2 Оберіть "Deezer" із "Technics Audio Center".**

**3 Щоб запустити відтворення, виконайте інструкції, що з'являються на екрані.**

**(Якщо у вас немає облікового запису, потрібно його створити.)**

- Для використання сервісу Deezer потрібна реєстрація (платна послуга).
- Для отримання додаткової інформації дивіться інструкцію "Technics Audio Center". Додаткова інформація розміщена за адресою: [www.technics.com/support/](http://www.technics.com/support/)

### **Примітка**

• Залежно від країни або регіону відтворення може бути неможливим.

<span id="page-41-0"></span>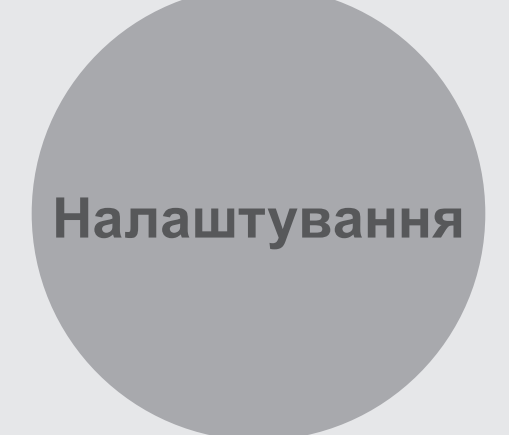

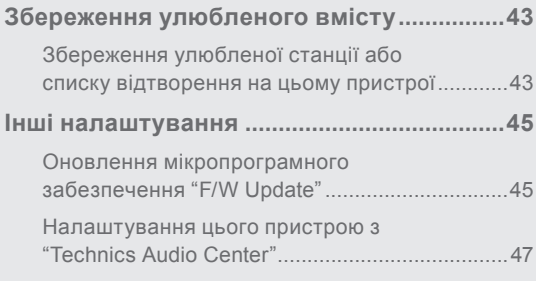

[Зміст](#page-3-0) ... 0[4](#page-3-0)

### [Налаштування](#page-41-0)

## <span id="page-42-0"></span>Збереження улюбленого вмісту

## <span id="page-42-1"></span>Збереження улюбленої станції або списку відтворення на цьому пристрої

Ви можете зберегти свої улюблені станцію або список відтворення (USB, Podcasts тощо) та легко викликати їх, натиснувши кнопку  $[\bigstar]$ .

- Можна зберігати до 9 улюблених станцій або списків відтворення.
- Функцію збереження, виклику або усунення улюбленого вмісту можна також налаштувати зі спеціального додатку "Technics Audio Center" (безкоштовно).
- **1 Натисніть і утримуйте кнопку [ ], коли виконується відтворення улюблених радіостанції або списку відтворення.**
	- Для них автоматично призначається незареєстрованний номер від 1 до 9.
	- Після збереження на екрані відображається повідомлення "Memorised". Якщо зберегти улюблений вміст неможливо, на екрані відображається повідомлення "Not Valid".

### **Примітка**

• При заповненні десяти місць для улюблених радіостанцій або списків відтворення на екрані відображається повідомлення "Full". Усуньте радіостанції або списки відтворення з улюбленого вмісту.

## Виклик улюбленої радіостанції або списку відтворення

### **1 Натискайте [ ].**

• Натискайте повторно цю кнопку для переходу між збереженим улюбленим вмістом.

### **Примітка**

• Якщо після перемикання джерела звуку станцію або список відтворення знайти неможливо, відтворення не запускається або може відтворюватися інша музика.

## <span id="page-43-0"></span>Усунення улюбленої радіостанції або списку відтворення

- **1 Натискайте повторно кнопку [ ] для переходу до того запису, який треба усунути.**
	- Натискайте повторно для переходу до того збереженого вмісту, який потрібно усунути. Оберіть станцію або список відтворення для усунення.
- **2 Натисніть [ ], утримуючи при цьому натиснутою кнопку [•DIMMER / -INFO] коли на екрані відображається номер " 1-9", який потрібно усунути.**
	- Відображається повідомлення "Deleted".

### [Налаштування](#page-41-0)

### <span id="page-44-1"></span>Інші налаштування

## <span id="page-44-0"></span>Оновлення мікропрограмного забезпечення "F/W Update"

Компанія Panasonic періодично може випускати оновлення мікропрограмного забезпечення, що покращують роботу пристрою або розширюють його функціональні можливості. Такі оновлення надаються безкоштовно.

• Інформація щодо оновлень розміщена за вказаною адресою:

[www.technics.com/support/firmware/](http://www.technics.com/support/firmware/)

**Завантаження оновлень може тривати приблизно 10 хвилин або більше.**

**У процесі оновлення не від'єднуйте від мережі шнур електричного живлення змінного струму та не переводьте пристрій у режим очікування. Не від'єднуйте в процесі оновлення USBнакопичувач від пристрою.**

• Процес оновлення відображається у вигляді повідомлення "Updating  $\Box$  %". (" $\Box$ " означає число.)

- У процесі оновлення ніякі інші операції виконуватися не можуть.
- Якщо оновлень немає, на екрані відображається повідомлення "Firmware is Up To Date". (У такому разі оновлювати мікропрограмне забезпечення не слід.)
- У процесі оновлення налаштування цього пристрою можуть бути скинуті до початкових.

# Оновлення через інтернет

### **■ Підготовка**

- Під'єднайте цей пристрій до мережі. (⇒ [20\)](#page-19-0)
	- Переконайтеся, що мережа має з'єднання з інтернетом.
- **1 Якщо для цього пристрою є оновлення, на екрані відображається повідомлення "Firmware update is available".**
- **2 Для початку оновлення натисніть і утримуйте [ ] протягом 5 секунд або довше.**
	- Процес оновлення відображається у вигляді повідомлення "Updating <sup>[ %"</sup>. ("<sup>[ ]</sup> означає число.)
	- Після успішного виконання оновлення відобразиться повідомлення "Success". Вимкніть пристрій та ввімкніть його знову.
	- Оновлення мікропрограмного забезпечення можна також налаштувати зі спеціального додатку "Technics Audio Center" (безкоштовно).

### **Примітка**

- Залежно від умов інтернет-з'єднання та інших чинників завантаження може тривати довше.
- Оновлення мікропрограмного забезпечення може запускатися автоматично після встановлення налаштувань мережі $(\Rightarrow 20)$  $(\Rightarrow 20)$  $(\Rightarrow 20)$ .

# <span id="page-45-0"></span>Оновлення через USB-накопичувач

### **■ Підготовка**

- Завантажте останню версію мікропрограмного забезпечення на USB-накопичувач. Додаткову інформацію розміщено за такою адресою: [www.technics.com/support/firmware/](http://www.technics.com/support/firmware/)
- **1 Під'єднайте USB-накопичувач з оновленням мікропрограмного забезпечення.**
- **2 Натискайте [ ], доки не виберете "USB".**
- **3 Для початку оновлення натисніть і утримуйте [ ] протягом 5 секунд або довше.**
	- Процес оновлення відображається у вигляді повідомлення "Updating  $\Box$  %". (" $\Box$ " означає число.)
	- Після успішного виконання оновлення відобразиться повідомлення "Success". Вимкніть пристрій та ввімкніть його знову.

<sup>•</sup> Залежно від характеристик USB-накопичувача завантаження може тривати довше.

# <span id="page-46-0"></span>Налаштування цього пристрою з "Technics Audio Center"

За допомогою додатку "Technics Audio Center" (надається безкоштовно) можна виконати різноманітні налаштування для цього пристрою. Додаткова інформація розміщена за адресою: [www.technics.com/support/](http://www.technics.com/support/)

# <span id="page-47-0"></span>**Додаткова інформація**

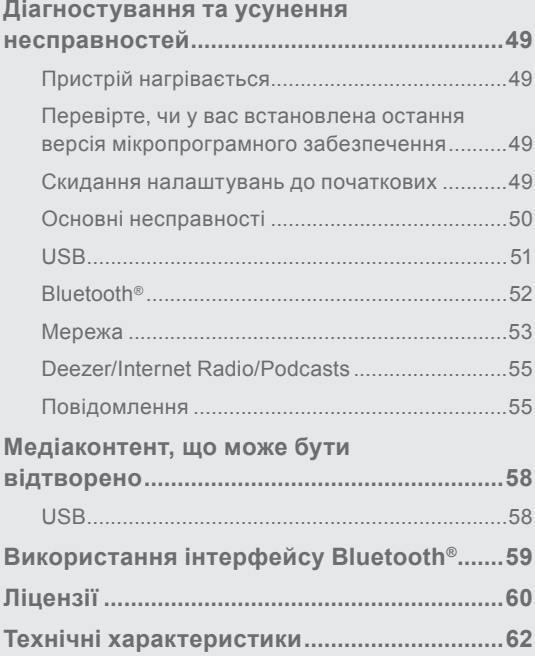

[Зміст](#page-3-0) ... 0[4](#page-3-0)

## <span id="page-48-1"></span>Діагностування та усунення несправностей

Перед запитом сервісного обслуговування перевірте нижченаведені деталі. Якщо ви не впевнені, чи розумієте окремі моменти перевірки, або якщо рішення, вказані в цьому посібнику, не вирішують проблеми, зверніться за допомогою до дилера.

# <span id="page-48-2"></span>Пристрій нагрівається

Цей пристрій при використанні нагрівається.

• З обережністю торкайтеся нижньої частини цього пристрою, бо вона може нагріватися. При встановленні пристрою або виконанні процедур догляду за ним відключіть шнур електричного живлення та почекайте 3 хвилини.

<span id="page-48-3"></span>Перевірте, чи у вас встановлена остання версія мікропрограмного забезпечення

Компанія Panasonic постійно працює над покращенням мікропрограмного забезпечення, щоб наші замовники могли користуватися найновішими технологіями.  $(\Rightarrow 45)$  $(\Rightarrow 45)$  $(\Rightarrow 45)$ 

## <span id="page-48-0"></span>Скидання налаштувань до початкових

Відновіть пам'ять до початкового стану, коли відбуваються такі ситуації:

- Немає відповіді під час експлуатації.
- Ви хочете очистити пам'ять та відновити її початковий стан.
- **1 Коли пристрій увімкнено, натисніть й утримуйте кнопку [ ] протягом 5 секунд або довше разом з кнопкою [•DIMMER / -INFO].**
	- Запускається процес ініціалізації.
- **2 Після ініціалізації пристрій перезавантажується.**

### <span id="page-49-0"></span>**Пристрій не працює.**

### **Операції не виконуються належним чином.**

### • Можливо, активовано один із запобіжників пристрою.

- $(1)$  Натисніть на пристрої [  $\bigcup$  / [], щоб перевести його в режим очікування.
	- Якщо пристрій не переходить у режим очікування, натисніть кнопку [(!) / П на пристрої та тримайте її не менш ніж 5 секунд. Пристрій переходить у режим очікування примусово. Інакше, від'єднайте шнур електричного живлення, почекайте не менш ніж 3 хвилини, після чого приєднайте його назад.
	- (2) Натисніть на пристрої [ b/ [], щоб увімкнути його. (Може сплисти деякий час, поки пристрій увімкнеться.)
		- Якщо пристрій так і не працює, зверніться до дилера.

### **Під час відтворення чутно гудіння.**

- Це відбувається, коли поряд з кабелями прокладено шнур електричного живлення змінного струму іншого пристрою або якщо поруч знаходиться джерело флуоресцентного світла. Вимкніть інші пристрої або заберіть їх від кабелів цього пристрою.
- Сильне магнітне поле навколо телевізора або іншого пристрою може негативно вплинути на якість звучання. Не слід розміщувати цей пристрій у подібному місці.
- З динаміків може лунати звук, коли пристрій, що знаходиться поблизу, випускає потужні радіохвилі, як, наприклад, мобільний телефон у режимі виклику.

### **Звук не лунає.**

- Перевірте рівень гучності цього і підключеного пристроїв.
- Перевірте правильність кабельних з'єднань між роз'ємом входу цього пристрою й роз'ємом виходу під'єднаного пристрою. Якщо виявилось, що проблема в цьому, переведіть цей пристрій у режим очікування та під'єднайте кабелі правильно.
- Перевірте, чи обрано правильне джерело звуку.
- Вставте вилки кабелів, які повинні бути постійно під'єднані.
- Не підтримується відтворення багатоканального контенту.
- Вхідний роз'єм цифрового аудіосигналу цього пристрою може впізнати лише лінійні РСМ-сигнали. Для отримання додаткової інформації дивіться інструкцію з експлуатації підключеного пристрою.

### **Відтворення не запускається.**

- Залежно від середовища або підключених пристроїв, це може зайняти деякий час.
- Перевірте, чи підтримується формат файлу. Інформація щодо підтримуваних форматів міститься в підрозділі "[Формат файлів"](#page-65-0). (⇒ [66](#page-65-0))

### **Пристрій автоматично переходить у режим очікування.**

• Пристрій містить захисний ланцюг, що запобігає його пошкодженню внаслідок нагрівання. Якщо пристрій працює на високому рівні гучності звуку протягом тривалого часу, він може відключитися автоматично. Зачекайте, доки пристрій не охолоне, перш ніж увімкнути його знову. (Протягом приблизно 3 хвилин).

### **Ці налаштування скидаються до початкових налаштувань.**

• У процесі оновлення мікропрограмного забезпечення цього пристрою налаштування можуть бути скинуті до початкових.

# <span id="page-50-0"></span>USB

### **Під'єднаний USB-пристрій починає нагріватися.**

• Під час тривалого використання пристрій та USBносій нагріваються. Це не вважається несправністю.

### **USB-накопичувач або його вміст неможливо прочитати.**

- Формат USB-накопичувача або його вмісту не сумісний із пристроєм. (⇒ [58](#page-57-1))
- USB-накопичувач неможливо прочитати, бо він містить теки з довгими іменами, навіть якщо число файлів/тек USB-накопичувача не досягло максимальної кількості (⇒ [65](#page-64-0)).

### Немає відповіді при натисканні кнопки [ $\blacktriangleright$ /||].

- Перевірте, чи підтримується формат файлу. (⇒ [67](#page-66-0))
- Вийміть USB-накопичувач та вставте його знову. Інакше, переведіть пристрій у режим очікування та увімкніть його знову.

### **USB-накопичувач працює повільно.**

- Великий розмір файлу або висока щільність запису інформації на USB-накопичувачі вповільнюють зчитування файлу.
- Якщо на USB-накопичувачі багато файлів і тек, зчитування може тривати довше, ніж зазвичай.

# <span id="page-51-0"></span>**Bluetooth<sup>®</sup>**

### **Створення пари виконати неможливо.**

• Перевірте стан пристрою з функцією Bluetooth®

### **Пристрій неможливо під'єднати.**

- Не вдалося створити пару з пристроєм або реєстрацію було замінено. Спробуйте створити пару з пристроєм ще раз. (⇒ [32\)](#page-31-0)
- Цей пристрій може бути підключено до іншого пристрою. Відключіть інший пристрій та спробуйте створити пару з пристроєм ще раз.

### **Пристрій під'єднано, але звук через пристрій не чутно.**

• Для деяких пристроїв із вбудованою функцією Bluetooth® встановити аудіовихід на цей пристрій потрібно вручну. Для отримання додаткової інформації щодо цього пристрою дивіться його інструкцію з експлуатації.

### **Звук лунає переривчасто.**

- Пристрій знаходиться на відстані більш ніж 10 м від цього пристрою. Піднесіть пристрій з функцією Bluetooth® ближче до цієї системи.
- Усуньте перешкоди між цією системою і пристроєм.
- Інші пристрої з діапазоном частоти 2,4 ГГц перешкоджають взаємодії (бездротовий маршрутизатор, мікрохвильова піч, бездротовий телефон тощо). Піднесіть пристрій з функцією Bluetooth® ближче до цієї системи та приберіть інші пристрої, що можуть перешкоджати зв'язку.
- Поміняйте режим передачі даних цього пристрою, цю дію можна виконати за допомогою додатку "Technics Audio Center".

## <span id="page-52-0"></span>Мережа

### **Неможливо під'єднатися до мережі.**

- Перевірте підключення до мережі та налаштування.  $(\Rightarrow 20)$  $(\Rightarrow 20)$
- Якщо мережа налаштована, як невидима, зробіть її видимою під час її налаштування для цього пристрою або створіть дротове підключення LAN. Щоб увімкнути "On" та вимкнути "Off" функцію Wi-Fi, натисніть і утримуйте кнопку регулювання рівня гучності [-] зверху пристрою та кнопку [•DIMMER / -INFO] на задній панелі протягом приблизно 5 секунд.
- Система безпеки Wi-Fi цієї системи підтримує технологію WPA2™. Тому ваш бездротовий маршрутизатор повинен бути сумісним із технологією WPA2™. Детальна інформація щодо рівня безпеки, що забезпечує ваш маршрутизатор, а також як змінити ці налаштування, міститься в інструкції з експлуатації, а також можна зв'язатися з вашим провайдером інтернет-послуг.
- Переконайтеся, що на вашому бездротовому маршрутизаторі активована групова функція.
- Залежно від маршризатора, кнопка WPS може не працювати. Спробуйте інший метод підключення.  $(\Rightarrow 24)$  $(\Rightarrow 24)$
- Проблеми з підключенням можуть бути викликані бездротовим середовищем LAN або радіоперешкодами. У цьому разі спробуйте інший метод підключення. Якщо проблема не зникає, створіть дротове підключення LAN. (⇒ [21](#page-20-0))
- Під'єднання або від'єднання мережевого кабелю слід виконувати тільки тоді, коли шнур електричного живлення змінного струму від'єднаний від електромережі.

### **Неможливо обрати цю систему як вихідній динамік.**

- Переконайтеся, що пристрої підключені до однієї мережі з цим пристроєм.
- Повторно з'єднайте пристрої з мережею.
- Вимкніть та знов увімкніть бездротовий маршрутизатор.
- Переведіть цей пристрій до режиму очікування, після чого оберіть цю систему за вихідний динамік.

### **Неможливо обрати цей пристрій із додатків з функцією Chromecast.**

- У разі використання додатків із підтримкою Chromecast для відтворення музики на цьому пристрої встановіть мережеве з'єднання за допомогою додатку "Google Home".  $(\Rightarrow 26)$  $(\Rightarrow 26)$
- Цей пристрій неможливо обрати із додатків для відтворення відеофайлів.

### **Відтворення не запускається.**

### **Звук лунає переривчасто.**

- Одночасне використання бездротового маршрутизатора на частоті 2,4 ГГц разом з іншими пристроями, що працюють на цій самій частоті, такими як мікрохвильові печі, бездротові телефони тощо може призвести до переривчастого з'єднання. Збільште відстані між цим пристроєм та іншими пристроями.
	- Якщо ваш бездротовий маршрутизатор підтримує діапазон частот 5 ГГц, спробуйте використати діапазон частот 5 ГГц.
- Не розміщуйте цю систему всередині металічної шафи, бо шафа може блокувати сигнал Wi-Fi.
- При зупинці відтворення перевірте стан відтворення на пристрої.
- Помістіть цю систему ближче до бездротового маршрутизатора.
- Натисніть і утримуйте кнопку [•DIMMER / -INFO] для відображення стану мережі, натисніть її знову для відображення сили сигналу Wi-Fi. Сила сигналу відображається як 3 (макс.) - 0 (немає з'єднання). Змініть місце або кут розташування бездротового маршрутизатора або цієї системи і подивіться, чи з'єднання покращилося.
- Якщо одну бездротову мережу з цим пристроєм використовують декілька бездротових пристроїв одночасно, спробуйте вимкнути інші пристрої або зменшити використання ними бездротової мережі.
- Повторно з'єднайте пристрої з мережею.
- Вимкніть та знов увімкніть бездротовий маршрутизатор.
- Вирішити проблему з переривчастим звуком у системі може вимкнення ("disable") функції QoS на вашому маршрутизаторі.
- З деякими версіями iOS та iTunes може бути неможливо перезапустити відтворення AirPlay, якщо під час відтворення перемкнути ручку вибору джерела звуку (наприклад, на "AUX"), або якщо пристрій переходить у режим очікування під час відтворення AirPlay. У цьому випадку оберіть інший пристрій із піктограми AirPlay музичного додатку або iTunes і потім знову оберіть цей пристрій у якості вихідного динаміка.  $(\Rightarrow 39)$  $(\Rightarrow 39)$  $(\Rightarrow 39)$
- Якщо вищенаведені рішення проблеми не вирішили, створіть дротове підключення LAN для всіх з'єднаних пристроїв, що мають роз'єм LAN (цей пристрій, мережеве сховище, мультимедійний сервер тощо).  $(\Rightarrow 21)$  $(\Rightarrow 21)$  $(\Rightarrow 21)$

# <span id="page-54-0"></span>Deezer/Internet Radio/Podcasts

### **Відтворення не запускається.**

### **Звук лунає переривчасто.**

- Станція не відтворюється (або пропускається), якщо вона не виконує трансляцію.
- Залежно від способу трансляції або стану мережі радіостанція в інтернеті може не відтворюватися.
- Залежно від середовища інтернет-підключення звук може звучати переривчасто або може знадобитися більше часу на його відтворення.
- Сервіс може бути недоступним залежно від того, у якій країні або на якій території ви перебуваєте.
- Мережеві сервіси працюють за допомогою відповідних постачальників послуг і обслуговування може бути припинено тимчасово або назавжди без попередження.

# <span id="page-54-1"></span>Повідомлення

### **Auto Off**

Функція автоматичного вимкнення переводить пристрій у режим очікування.

- Натисніть  $[\triangle]$  або іншу кнопку, щоб це відмінити.
- Налаштування функції автоматичного вимкнення можна змінити за допомогою спеціального додатку "Technics Audio Center" (надається безкоштовно).

### **Download Fail**

- Не вдалося завантажити мікропрограмне забезпечення. Натисніть будь-яку кнопку для виходу. Спробуйте ще раз пізніше.
- Сервер неможливо знайти. Натисніть будь-яку кнопку для виходу. Переконайтеся, що мережа має з'єднання з інтернетом.

### **Empty**

Улюблені станція або список відтворення не збережені.

• Збережіть улюблену станцію або список відтворення.  $(\Rightarrow 43)$  $(\Rightarrow 43)$ 

### **Fail**

- Підключення мережі не завершено. Спробуйте повторити налаштування мережі. (⇒ [20\)](#page-19-0)
- Налаштування Space Tune не завершено. Переконайтеся в правильності процедури налаштування та спробуйте налаштувати Space Tune ще раз.  $(\Rightarrow 11)$  $(\Rightarrow 11)$  $(\Rightarrow 11)$

### **Firmware update is available**

- Для цього пристрою доступне оновлення мікропрограмного забезпечення (безкоштовно).
	- Натисніть і утримуйте кнопку [ ] протягом приблизно 5 секунд або довше.
		- Запускається автоматичне оновлення.
		- Процес оновлення відображається у вигляді повідомлення "Updating  $\square$  %". (" $\square$ " означає число.)
		- Після успішного виконання оновлення відобразиться повідомлення "Success".
	- Вимкніть цей пристрій після того, як на екрані з'явиться повідомлення "Success".
	- Увімкніть цей пристрій через 3 хвилини.
- Інформація щодо оновлень розміщена за вказаною адресою:

[www.technics.com/support/firmware/](http://www.technics.com/support/firmware/)

### **Full**

Неможливо зареєструвати більш ніж 9 улюблених станцій або списків відтворення.

- Усуньте радіостанції або списки відтворення (⇒ [44](#page-43-0)).
- Також можна усунути улюблені радіостанції або списки відтворення зі спеціального додатку "Technics Audio Center" (безкоштовно).

### **"F " (" " означає номер.)**

- Сталося аномальне явище. (При виявленні пристроєм аномалії активується запобіжний ланцюг і живлення може вимкнутися автоматично.)
	- Перевірте, чи не поміщено пристрій у надто теплому місці.
	- Почекайте декілька секунд, після чого увімкніть пристрій знову. (Захисний ланцюг вимикається.) Якщо проблема не зникає, запишіть номер, що відображається на екрані, від'єднайте шнур електричного живлення та зверніться до дилера.

### **Load Fail**

- На USB-накопичувачі неможливо знайти оновлення до мікропрограмного забезпечення.
- Завантажте останню версію мікропрограмного забезпечення на USB-накопичувач та повторіть спробу встановити його на пристрій. (⇒ [46\)](#page-45-0)

### **No Device**

До пристрою не підключено жодного USB-пристрою.

• Підключіть USB-пристрій, з якого ви хочете відтворювати музику. (⇒ [34\)](#page-33-0)

Вміст USB-пристрою неможливо відтворити.

• Перевірте, чи файлова система USB-пристрою може використовуватися для відтворення. (⇒ [58](#page-57-1))

### **Not Valid**

• Функцію, яку ви намагалися виконати, з поточними налаштуваннями виконати неможливо. Перевірте необхідні дії та налаштування.

### **Operate via App**

Основну функцію цього пристрою відключено.

• Переконайтеся, що використовуєте спеціальний додаток "Technics Audio Center" (безкоштовний) для потокової передачі музичних файлів з пристрою в мережі, музичних інтернет-сервісів тощо. Додаткова інформація розміщена за адресою: [www.technics.com/support/](http://www.technics.com/support/)

### **Unlocked**

- Обрано "OPT", але ніякий пристрій не під'єднано. Перевірте підключення пристрою.  $(\Rightarrow 31)$  $(\Rightarrow 31)$  $(\Rightarrow 31)$
- Компоненти частоти дискретизації тощо аудіосигналів не вводяться правильно.
	- Інформація щодо підтримуваних форматів міститься в підрозділі "[Формат файлів"](#page-65-0) (⇒ [66](#page-65-0))

### **USB Over Current Error**

• USB-накопичувач використовує надто багато ресурсів системи. Відключіть USB-пристрій, переведіть цей пристрій у режим очікування та увімкніть його знову. (⇒ [34](#page-33-0))

### **Wired LAN**

До цього пристрою підключено кабель LAN.

• Від'єднайте кабель LAN при встановленні бездротового з'єднання. (⇒ [22](#page-21-0))

### **Wi-Fi Setup**

• Налаштування бездротової локальної мережі LAN (Wi-Fi) можна починати після ввімкнення цього пристрою. Якщо налаштування Wi-Fi було перервано, натисніть [ $\bigcirc$ ]. Для продовження налаштувань Wi-Fi запустіть додаток "Google Home" та дотримуйтесь інструкцій на екрані. (⇒ [20](#page-19-1), [23](#page-22-0))

### [Додаткова інформація](#page-47-0)

## <span id="page-57-0"></span>Медіаконтент, що може бути відтворено

# <span id="page-57-1"></span>USB

- Немає гарантії, що цей пристрій здатний підключатися до всіх пристроїв USB.
- Підтримуються файлові системи FAT16, FAT32 та NTFS.
- Пристрій підтримує високошвидкісний USB 2.0.
- Пристрої USB можуть не впізнаватися цим пристроєм, коли вони підключені наступним чином: через USB-розгалуджувач;
	- за допомогою кабелю-подовжувача.
- Неможливо використовувати кардридери/записувачі USB.
- Цей пристрій не може записувати музику на інший пристрій USB.
- Не всі файли у USB-пристрої можуть бути прочитані, якщо на ньому містяться файли, що не підтримуються.
- Інформація щодо підтримуваних форматів міститься в підрозділі "[Формат файлів"](#page-65-0) (⇒ [66](#page-65-0))

### **■ Структура тек і файлів**

При натисканні кнопки [>/II] на цьому пристрої відтворення починається в такому порядку. **Приклад:**

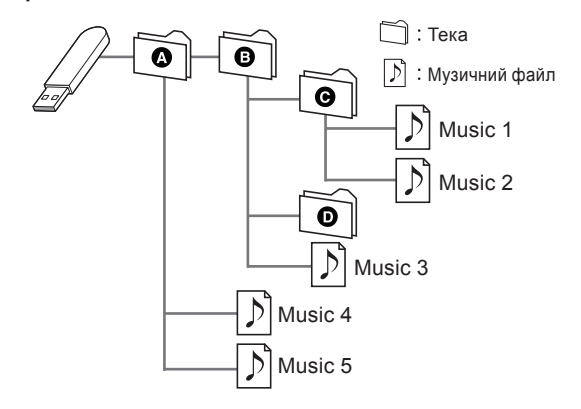

• Для отримання додаткової інформації дивіться інструкцію "Technics Audio Center". Додаткова інформація розміщена за адресою: [www.technics.com/support/](http://www.technics.com/support/)

# <span id="page-58-0"></span>Використання інтерфейсу Bluetooth®

**Компанія Panasonic не несе відповідальності за дані та інформацію, що були скомпрометовані під час бездротової передачі.**

### **Робоча частота**

• Ця система використовує діапазон частот 2,4 ГГц.

### **Сертифікація цього пристрою**

- Ця система відповідає обмеженням щодо частоти та пройшла сертифікацію згідно з законодавством з розподілення частот. Тому дозволу на використання бездротового зв'язку отримувати непотрібно.
- У деяких країнах нижченаведені дії можуть бути такими, що заслуговують покарання:
	- Розбір системи та внесення змін до неї.
	- Усунення показів технічних характеристик.

### **Обмеження використання**

- Бездротова передача та/або бездротове використання не гарантовані з усіма пристроями з функцією Bluetooth®.
- Всі пристрої повинні відповідати стандартам, викладеним компанією Bluetooth SIG, Inc.
- Залежно від технічних характеристик та налаштувань пристрою, він може бути нездатним до підключення, або його робота може різнитися.
- Система підтримує функції безпеки Bluetooth®. Та залежно від умов та налаштувань цих функцій безпеки може бути недостатньо. Передавайте дані в цю систему обачно.
- Ця система не може передавати дані на пристрій Bluetooth®.

### **Відстань для використання пристрою**

• Максимальна відстань для використання цього пристрою — 10 м. Відстань може бути меншою залежно від умов, наявності перешкод та радіозавад.

### **Завади від інших пристроїв**

- Ця система може працювати неправильно, і внаслідок радіозавад можуть виникати такі проблеми, як шум та звукові стрибки, якщо ця система розташована надто близько до інших пристроїв Bluetooth® або пристроїв, що працюють у частотному діапазоні 2,4 ГГц.
- Ця система може працювати неправильно, якщо найближча станція радіомовлення або інше подібне обладнання випромінюють надто сильні радіохвилі.

### **Використання за призначенням**

- Ця система призначена лише для нормального загального використання.
- Не слід використовувати систему біля обладнання або в умовах, що є чутливими до радіочастотних завад (таких як аеропорти, лікарні, лабораторії тощо).

<span id="page-59-0"></span>Ліцензії

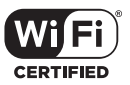

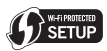

Wi-Fi CERTIFIED™ — це сертифікаційна позначка організації Wi-Fi Alliance®. Wi-Fi Protected Setup™ — це сертифікаційна

позначка організації Wi-Fi Alliance®.

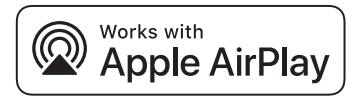

Використання цього позначення поруч із логотипом Apple свідчить про те, що цей пристрій був спеціально розроблений для використання з технологіями, що зазначені на логотипі, та його відповідність стандартам Apple підтверджена розробниками.

Apple і AirPlay — товарні знаки компанії Apple Inc., зареєстровані в США та інших країнах.

Цей пристрій сумісний з AirPlay 2. Для роботи необхідна операційна система iOS 11.4 або новіша версія.

## ম Chromecast built-in

Google, Google Home і Chromecast built-in — товарні знаки компанії Google LLC.

Сервіс Google Assistant недоступний для деяких мов та країн.

Windows — це товарний знак або зареєстрований товарний знак корпорації Microsoft, що використовується в США та в інших країнах.

Логотипи Windows Media та Windows — це товарні знаки або зареєстровані товарні знаки корпорації Microsoft, які використовуються в США та/або в інших країнах. Цей продукт захищено певними правами інтелектуальної власності корпорації Microsoft і третіх сторін. Забороняється використання або розповсюдження цих технологій будь-де, крім цього пристрою, у разі відсутності ліцензії Microsoft або ліцензії офіційної дочірньої компанії Microsoft та третіх сторін.

Mac і OS X — товарні знаки компанії Apple Inc., зареєстровані в США та в інших країнах.

Словесний товарний знак і логотипи Bluetooth® є зареєстрованими торговими марками Bluetooth SIG, Inc., у всіх випадках корпорація Panasonic Corporation використовує такі знаки за ліцензією. Інші товарні знаки та торгові назви належать відповідним власникам.

DSD — товарний знак корпорації Sony.

FLAC Decoder

Copyright (C) 2000, 2001, 2002, 2003, 2004, 2005, 2006, 2007, 2008, 2009 Josh Coalson

Redistribution and use in source and binary forms, with or without modification, are permitted provided that the following conditions are met:

- Redistributions of source code must retain the above copyright notice, this list of conditions and the following disclaimer.
- Redistributions in binary form must reproduce the above copyright notice, this list of conditions and the following disclaimer in the documentation and/or other materials provided with the distribution.
- Neither the name of the Xiph.org Foundation nor the names of its contributors may be used to endorse or promote products derived from this software without specific prior written permission.

THIS SOFTWARE IS PROVIDED BY THE COPYRIGHT HOLDERS AND CONTRIBUTORS "AS IS" AND ANY EXPRESS OR IMPLIED WARRANTIES, INCLUDING, BUT NOT LIMITED TO, THE IMPLIED WARRANTIES OF MERCHANTABILITY AND FITNESS FOR A PARTICULAR PURPOSE ARE DISCLAIMED. IN NO EVENT SHALL THE FOUNDATION OR CONTRIBUTORS BE LIABLE FOR ANY DIRECT, INDIRECT, INCIDENTAL, SPECIAL, EXEMPLARY, OR CONSEQUENTIAL DAMAGES (INCLUDING, BUT NOT LIMITED TO, PROCUREMENT OF SUBSTITUTE GOODS OR SERVICES; LOSS OF USE, DATA, OR PROFITS; OR BUSINESS INTERRUPTION) HOWEVER CAUSED AND ON ANY THEORY OF LIABILITY, WHETHER IN CONTRACT, STRICT LIABILITY, OR TORT (INCLUDING NEGLIGENCE OR OTHERWISE) ARISING IN ANY WAY OUT OF THE USE OF THIS SOFTWARE, EVEN IF ADVISED OF THE POSSIBILITY OF SUCH DAMAGE.

## <span id="page-61-1"></span>Технічні характеристики

### <span id="page-61-0"></span>**■ ЗАГАЛЬНІ ХАРАКТЕРИСТИКИ**

**SC-C50**

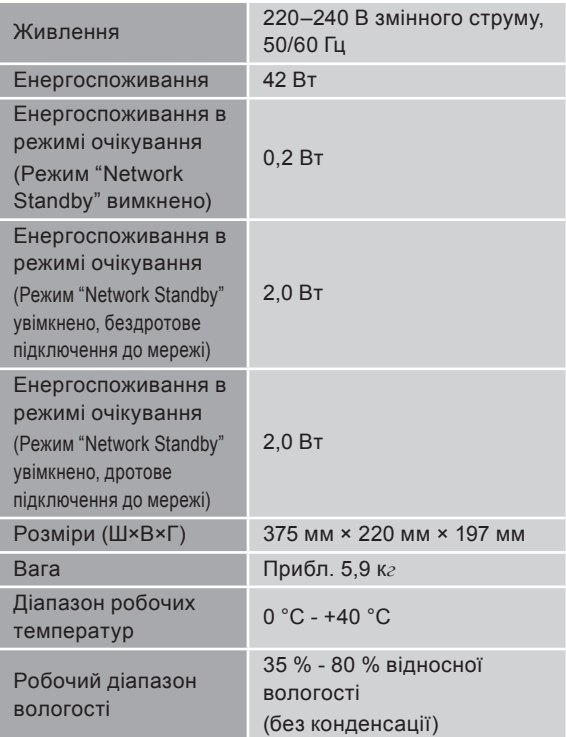

### **SC-C30**

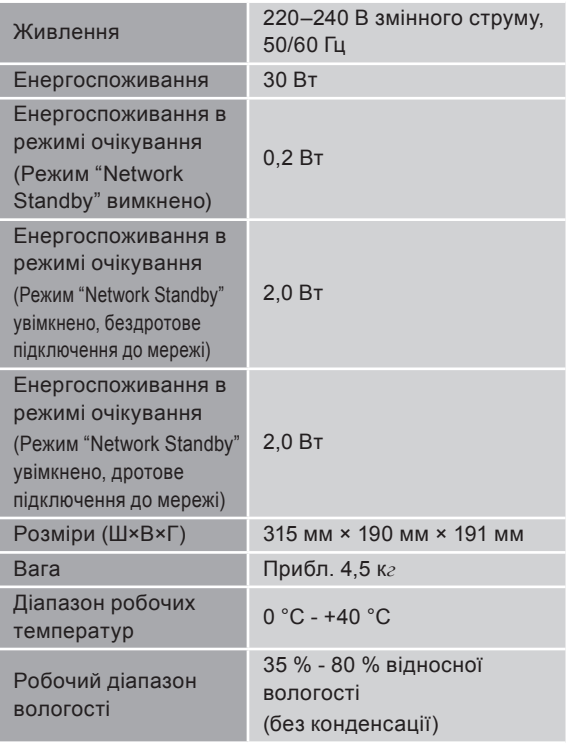

### **■ ПІДСИЛЮВАЧ**

#### **SC-C50**  $\overline{\phantom{a}}$

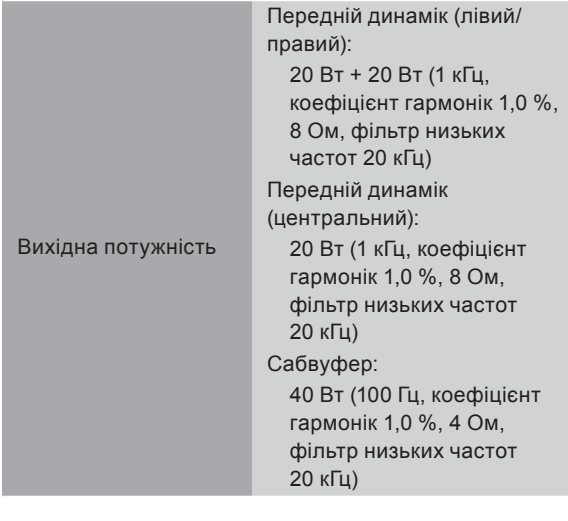

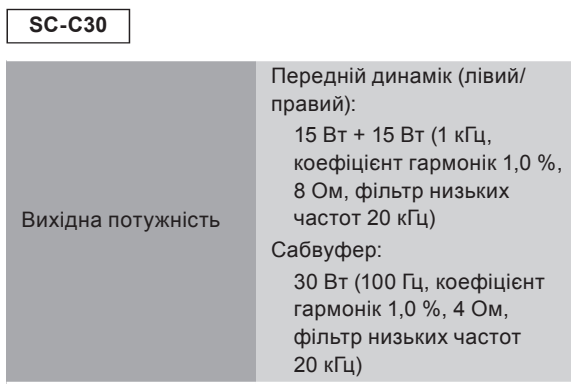

### **■ ДИНАМІК**

**SC-C50**

### **Передній динамік (лівий/центральний/правий)**

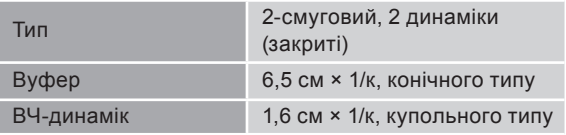

### **Сабвуфер**

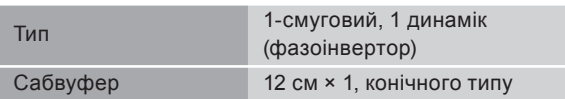

**SC-C30**

### **Передній динамік (лівий/правий)**

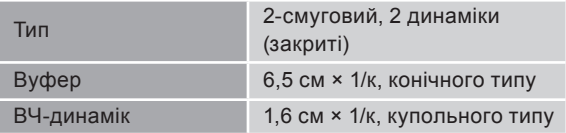

### **Сабвуфер**

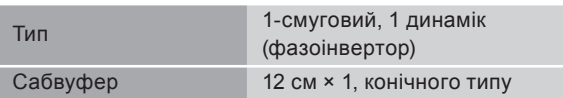

### **■ СЕКЦІЯ Bluetooth®**

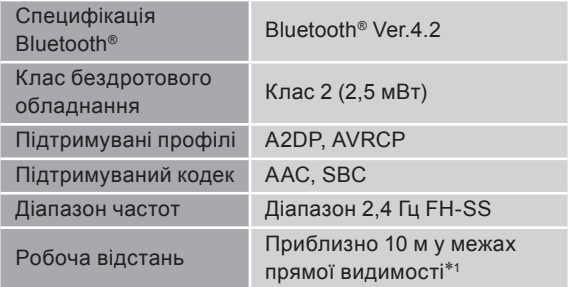

\*1: Очікувана відстань зв'язку

Умови вимірювання:

Температура 25 °C / висота 1,0 м Вимірювання в режимі "Mode1"

### <span id="page-64-0"></span>**■ РОЗ'ЄМИ**

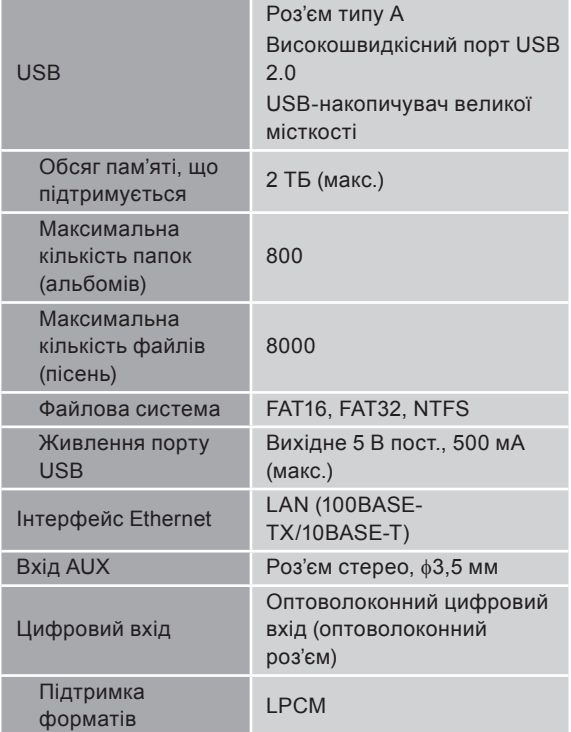

### **■ Wi-Fi**

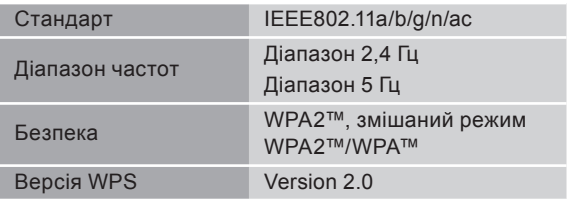

• Цей пристрій в режимі бездротового підключення до мережі можна використовувати тільки в приміщеннях.

### <span id="page-65-0"></span>**■ Формат файлів**

Цей пристрій забезпечує підтримку форматів, наведених далі.

- Цей пристрій не може відтворювати музичні файли, захищені від копіювання.
- Відтворення всіх підтримуваних цим пристроєм форматів файлів не гарантоване.
- Відтворення файлів, формат яких не підтримується цим пристроєм, може стати причиною переривчастого звуку або шумів. У такому разі радимо перевірити, чи підтримує пристрій відтворюваний формат.
- Цей пристрій не виконує відтворення в режимі передачі даних зі змінною швидкістю (VBR).
- Деякі підключені пристрої або сервери можуть перед передачею файлів конвертувати їх у формати, що не підтримуються цим пристроєм. Для отримання додаткової інформації дивіться інструкцію з експлуатації підключеного пристрою або сервера.
- Дані про файли (частота дискретизації тощо), що відображаються на цьому пристрої та в програмному забезпеченні, яке використовується для відтворення, можуть відрізнятися.

### **Оптичний цифровий вхід**

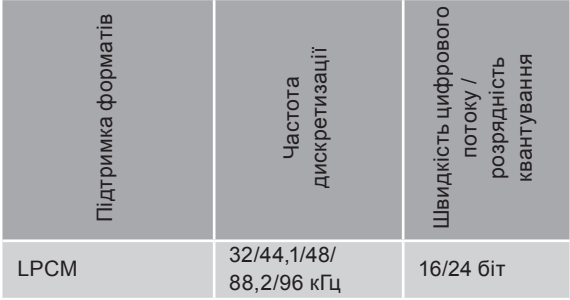

<span id="page-66-0"></span>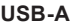

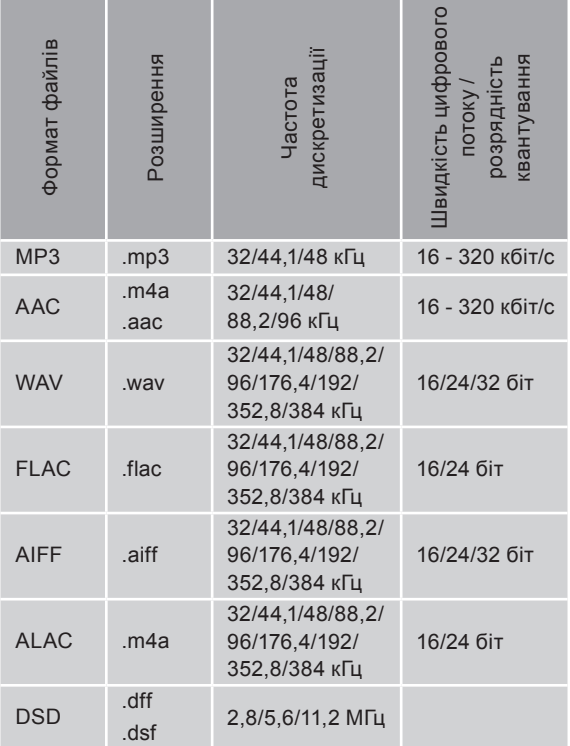

### **LAN (DMR)**\*

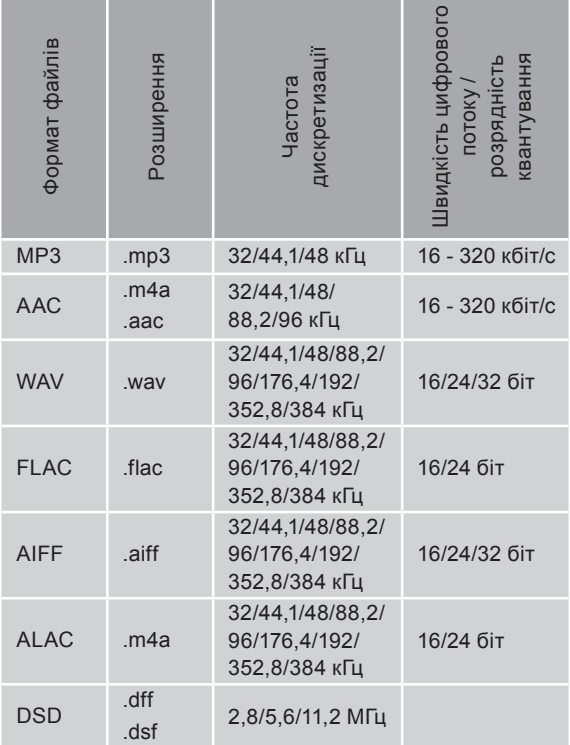

\*: Незалежно від того, чи є формат файлу в переліку вище, можливість відтворення файлу через мережу визначається програмним забезпеченням сервера. Наприклад, у разі використання Windows Media Player 11 не всі музичні файли можуть бути відтворені на ПК. Ви можете відтворювати тільки ті файли, які були додані в бібліотеку Windows Media Player 11.

- Технічні характеристики можуть змінюватися без повідомлення.
- Зазначені маса та розміри приблизні.

 $(Ur)$ TQBM0721 M0620YY0

# Panasonic Corporation

Web Site:<http://www.panasonic.com>

**(Для сообщений через мессенджеры) Panasonic ақпараттық орталығы Қазақстан бойынша стационарлы телефондардан ақысыз қоңырау шалу үшін: 8-8000-809-809 Бесплатные звонки со стационарных телефонов по Казахстану: 8-8000-809-809 Алматы мен Орта Азиядан қоңырау шалу үшін: +7 (727) 330-88-07 Для звонков из Алматы и Центральной Азии: +7 (727) 330-88-07**

**Информационный центр Panasonic: +380-44-490-38-98 (Для международных звонков из Азербайджана, Армении, Грузии, Молдовы, Узбекистана, Таджикистана и Туркменистана) +380-95-239-42-41**

**Інформаційний центр Panasonic: 0-800-309-880 (Безкоштовні дзвінки зі стаціонарних телефонів у межах України) +380-44-490-38-98 (Для міжнародних дзвінків та дзвінків із Києва) +380-95-239-42-41 (Для повідомлень через месенджери)**

**Информационный центр Panasonic Бесплатный звонок со стационарных телефонов из Республики Беларусь: 8-820-007-1-21-00**

**Информационный центр Panasonic Для звонков из Москвы: +7 (495) 662-46-86 Бесплатный звонок по России: 8-800-200-21-00**